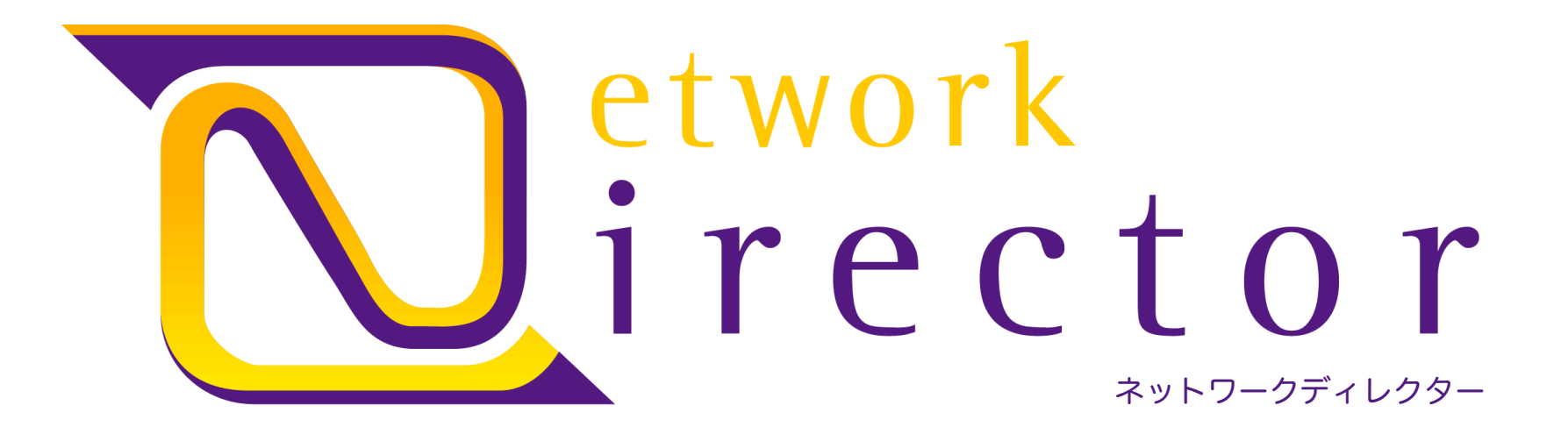

Network Management + Monitoring Solutions ネットワークの管理 と 監視へのソリューション

ワイズ・ワース・コンサルタンツ株式会社 東京都港区赤坂4-74-14 赤坂進興ビル5F TEL 03-3505-2303

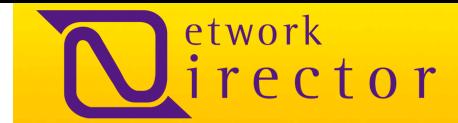

### ネットワークディレクターの特徴

アプリケーション配信の非効率、遅延、障害は、管理コストの増大ばかりか、業務と信用に悪影響を及ぼす恐れもあります。 ネットワークディレクターの製品は、ネットワーク管理者が前述の影響を最小限に抑え、アプリケーションの配信および稼動に 対し簡略かつ戦略的管理を可能にします。

- 市販ソフトウェアに比較して大幅に割安な費用で、無理のな いTCO(総使用コスト)を実現
- 弊社の技術者とオープンソースコミュニティーによるフルサ ポート
- 広範囲のネットワーク、ホスト、アプリケーション、サービスを 監視する設定が可能
- 拡張性の高いプラグイン構築によって容易な追加とユーザー ニーズの監視の実行が可能
- システム、ネットワーク担当者への電子メール、 SMS 、イン スタントメッセージを使用した事前通告サービスによるアラー ト送信
- 停電や故障の際に直ちに対処するように構成されるエスカ レーション
- MRTG2とSmoke pingの機能を組み込んだ次世代のネット ワーク監視
- ネットワークの認識がすべてできるコンソールの集中化
- · 設定可能なwebベースのレポートによって、ネットワーク管理 者は可用性レポートの分析、パフォーマンスのグラフ表示、 統計レポートの作成が瞬時に可能
- フェイルオーバー機能を持つ高可用性マスター/スレーブにネット ワークディレクターをインストール
- **SSHまたはVPN経由のリモートネットワーク監視**
- Windowsのホストとサービスのエージェントレス監視はWMIプロキ シーの利用で入手可能
- 標準範囲(CPU、ディスク、メモリー)のパフォーマンスグラフは全 ホストとデバイスに対して使用可能
- テキストベースの設定ファイルではなく、ホスト、ホストグループ、 サービス、サービスグループ、担当者、担当者グループ、リソース のWebベース管理
- サービスの依存関係の機能によって、担当者はネットワークまた はアプリケーションの故障の際詳細の通知を受けるため、問題の 追跡に無駄な時間を費やす必要がない
- アクティブなステータスマップによって、ステータスとネットワーク の依存関係をグラフ形状で表示

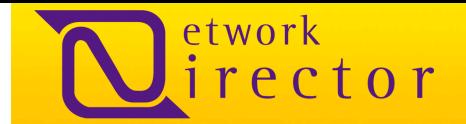

### 概要

ネットワークディレクターとは、ネットワークの監視及び管理を行うシステムで、個人向けや中小企業から大企業まで取り扱い 可能なシステムです。 70もの完成度の高いプロジェクトから成り、弊社のサポートチームやプロジェクト開発者によってサポ ートされています。以下は、プロジェクトの一部を一覧にしたものです。

- ADODB
- Apache
- CGI.pm
- Crypt-DES
- DBD-MySQL
- DBI
- Digest-HMAC
- Digest-MD5
- Digest-SHA
- Expat
- FontConfig
- Fping
- FreeTDS
- FreeType2
- Fruity
- GD2
- LibNet
- ModSSL
- NRPE
- NSCA
- NTP
- Nagios-Plugins
- Nagios2.0
- Net-SNMP
- Nmap
- Nuvola
- OpenLDAP
- **OpenRadius**
- **OpenSSH**
- **OpenSSL**
- PHP<sub>5</sub>
- Perl5.8
- **SendEmail**
- SleepyCatDB
- Smokeping
- T1lib
- TIME-HiRes
- XPM
- **Bison**
- cgilib
- Gawk
- Gdbm
- gettext
- glib
- GNU-findutils
- jpegsrc
- libart lgpl
- libol
- libpng
- PostgreSQL
- Qstat
- readline
- RRDTool
- sendEmail
- syslog-ng
- tcl8
- tk8
- zlib

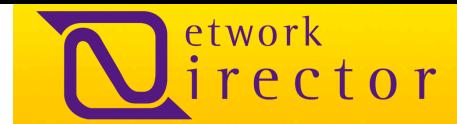

### ネットワークディレクターのプラグイン

ネットワークディレクターのNagios.Coreによってプラグインが実行されます。プラグインは多くの場合2つの目的を達成するよ うに記述されています。1つ目は、サービスのステータスを検証するため、2つ目はそのサービスのパフォーマンスをネットワ ークディレクターに返信するためです。通常使用されるプラグインの一覧は以下のとおりです。

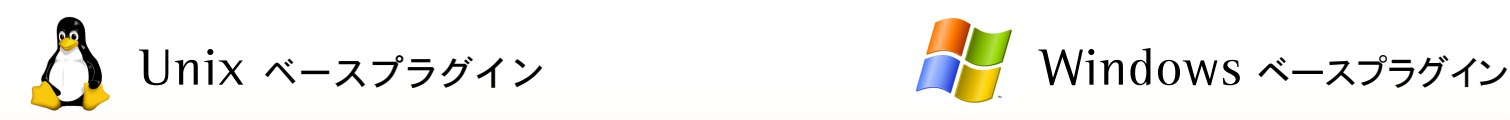

check\_dhcp check\_dig check\_disk check\_dns check file age check\_fping check\_ftp check\_hpjd check\_http check\_icmp check\_ifoperstatus check\_ifstatus check imap check\_linux\_disk\_io check linux memory check linux net io check\_load check\_log check\_mailq check\_mysql check net connstate check\_nntp check\_nntps

check\_nrpe check ntp check\_oracle check\_novell check\_mssql check\_pgsql check\_ping check\_pop check\_procs check\_rpc check\_sensors check simap check\_smtp check\_snmp check\_spop check\_ssh check\_ssmtp check swap check\_tcp check time check udp check\_udp2 check\_unix\_open\_fh

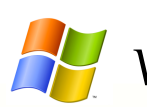

check\_counter.vbs check\_counter2.vbs check\_counter2\_rate.vbs check counter rate.vbs check\_printque.vbs check\_process.vbs check\_process2.vbs check\_service.vbs check\_service2.vbs mssql\_buf\_cache\_hit.vbs mssql\_latch\_waits.vbs mssql\_lock\_wait\_time.vbs mssql\_log\_growth.vbs mssql\_log\_growth1.vbs mssql\_log\_used.vbs mssql\_log\_used1.vbs mssql\_transactions.vbs wmi\_cpu.vbs wmi\_disks.vbs wmi\_drive.vbs wmi\_exchange\_diskfile.vbs wmi\_exchange\_mailbox\_receiveg.vbs wmi\_exchange\_mailbox\_sendq.vbs

wmi\_exchange\_mailbox\_size.vbs wmi\_exchange\_mta\_workg.vbs wmi\_exchange\_public\_receiveg.vbs wmi\_exchange\_public\_sendq.vbs wmi\_mem.vbs wmi\_mssql\_buf\_cache\_hit.vbs wmi\_mssql\_latch\_waits.vbs wmi\_mssql\_lock\_wait\_time.vbs wmi\_mssql\_log\_growth.vbs wmi\_mssql\_log\_used.vbs wmi\_mssql\_transactions.vbs wmi\_printqueue.vbs wmi\_process.vbs wmi\_service.vbs wmi\_swap.vbs

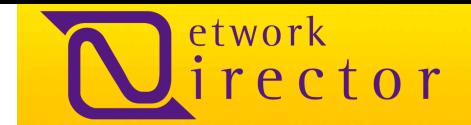

5

### 監視フローと相関性

ネットワーク装置、ホスト、アプリケーションはNagios 2.0 core によって探索され、処理されます。次にそのパフォーマンスデ ータは、グラフ化およびレポートのためにRR Database内に書き込まれ、処理されます。SyslogNGサーバーログはNetwork Collectorによって選別され、ネットワークディレクターによって処理およびアーカイブされます。スラッシュホールド値を超える プラグイン値は、Alerts Engineに転送されます。Configuration DatabaseにWebベース構成を格納します。このように多様 な技術を使用して、多岐にわたるアプリケーションを監視できます。

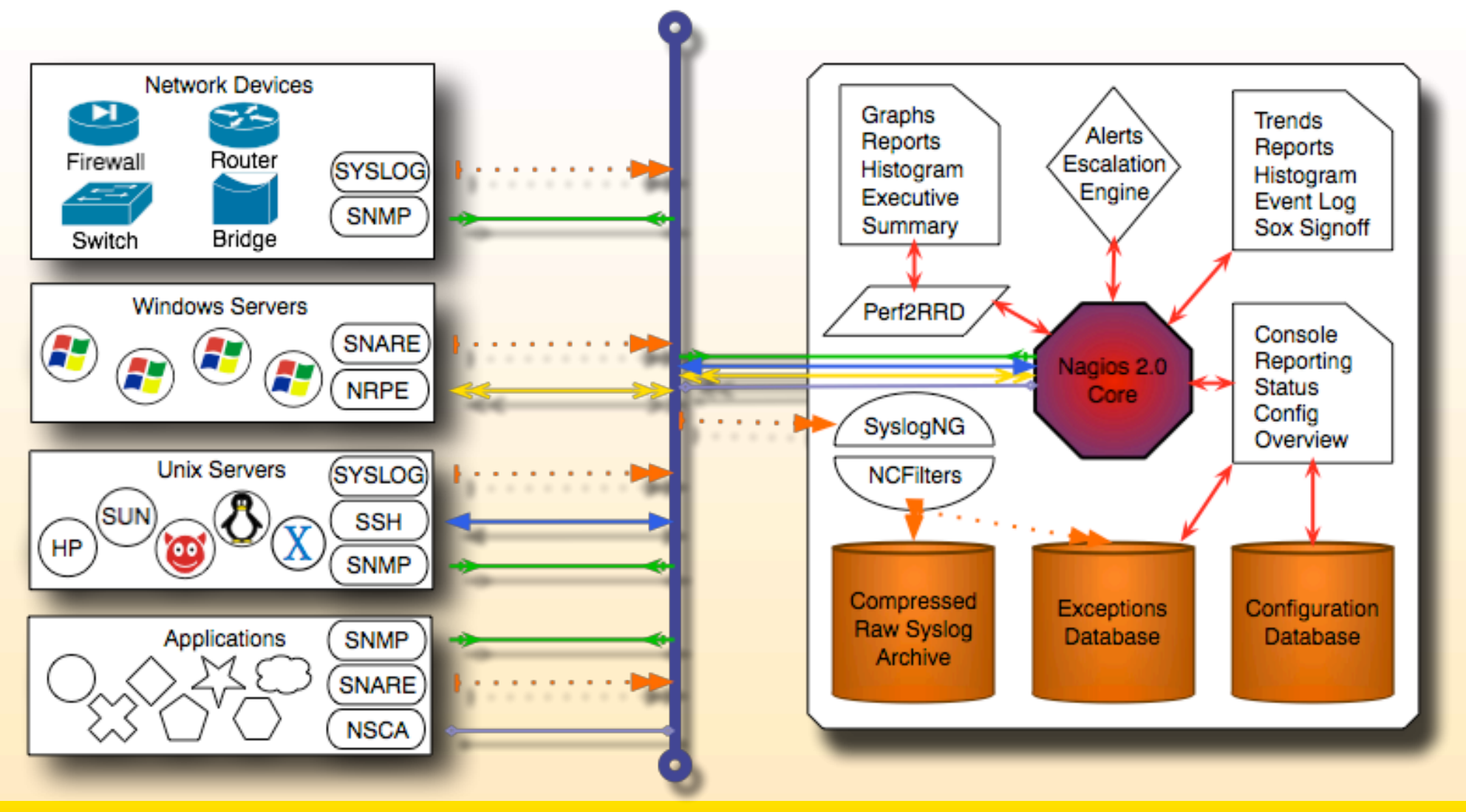

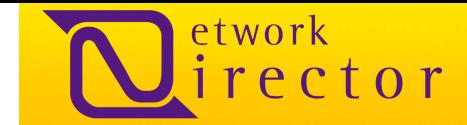

### 分散型監視と高汎用性監視を実現

ネットワークディレクターは安全なネットワーク通信経由で分散型監視を可能にします。アクティブなスレイブサーバーは、ホ ストとサービスのステータス情報をマスターサーバーに送信します。また、マスターサーバーとスレイブサーバーはCisco Works、Dell Open ManageまたはSmartsなどの他の市販の監視ソリューションのステータス情報を取り込み、受け入れるよ うに設定することも可能です。

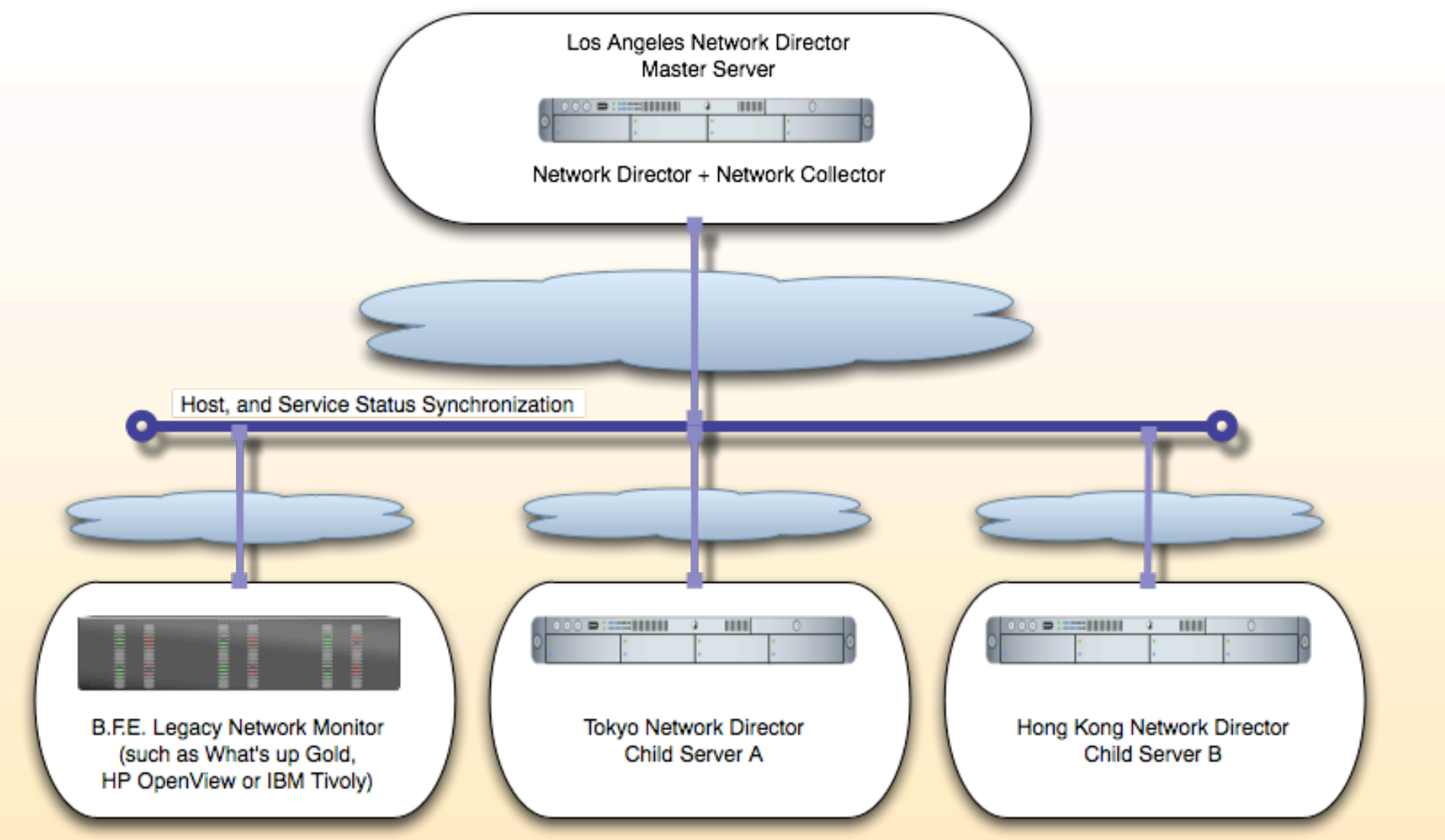

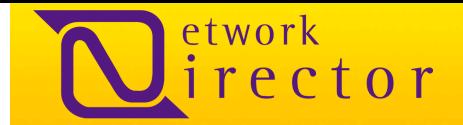

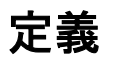

#### ホスト**:**

ホストとは、汎用性ステータスが監視される必要のあるコンピューターを指します。このコンピューターはIPアドレスを持ってい ることもあれば、持っていないこともあります。サーバー、ルーター、スイッチ、ファイアウォール、PBX、負荷分散装置、SAN、 アプリケーションまたはクラスターなどのデバイスまたはソフトウェアである場合もあります。

#### ホスト グループ**:**

レポートおよび表示を目的とする1つ以上のホストのグループのことです。

#### サービス**:**

ホストオブジェクトに関連するパラメーター、ステータス、または要求のことです。

#### サービス グループ**:**

レポートおよび表示を目的とする1つ以上のサービスのグループのことです。

#### 担当者**:**

担当者とは、ネットワーク上に問題が発生した場合に通知される人物のことです。

#### 時間帯**:**

時間帯とは、サービスの点検並びに担当者への連絡が行なわれる時間帯を指します。

#### コマンド**:**

コマンドは特定の機能のために定義、実行され、さらに、サービスの検証、サービスの通知、サービスイベントハンドラー、ホス トの検証、ホストイベントハンドラー用に定義されます。

#### サービスの依存関係**:**

複数のサービスのステータスに基づき、アクティブサービスの検証を抑制することです。

#### 次のページへ続く

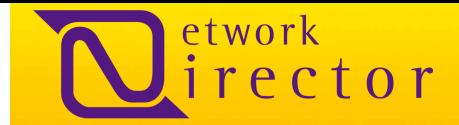

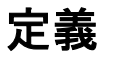

#### サービス エスカレーション**:**

担当者が問題があるサービスの通知を受け取れなかった場合、他のネットワーク管理者またはネットワーク マネージャーに通 知を自動変更することです。

#### ホストの依存関係**:**

複数のホストのステータスに基づき、アクティブなホストの検証を抑制することです。

#### ホスト エスカレーション**:**

担当者が問題があるホストの通知を受け取れなかった場合、他のネットワーク管理者またはネットワーク マネージャーに通知 を自動変更することです。

#### 拡張ホスト情報**:**

拡張ホスト情報とは、CGIに伝えるために使用される情報で、検知可能なホストに関する追加の情報です。ネットワークディレ クターでは、通常、ICMPの待ち時間やパケットロスをまとめてグラフ化するSmokepingを示します。

#### 拡張サービス情報**:**

拡張サービス情報とは、CGIに伝えるために使用される情報で、検知可能なサービスに関する追加の情報です。ネットワーク ディレクターでは、通常、 パフォーマンスデータまたはサービス点検後のサービス出力から作成されたグラフを示しています。

#### サービス出力情報**:**

サービス出力情報とはCPU使用率、メモリ使用率、毎秒トランザクション回数、またはサーバールームの室温水準等に関して 、OK、WARNING、CRITICAL、またはUNKOWNといった4種類のステータス等も含む、サービス点検に関連する情報のこと です。

#### パフォーマンスデータ**:**

パフォーマンスデータとは、監視されているサービスおよびホストのパフォーマンスの統計情報を収集、格納、レポートするた めに使用されます。パフォーマンスデータもまた、 CPU使用率、メモリ使用率、毎秒トランザクション回数、またはサーバール ームの湿度水準等に関しての情報となります。

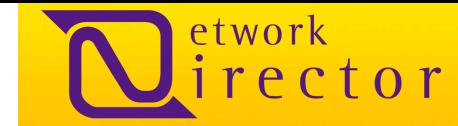

### タクティカル オーバービュー(Tactical Overview)

タクティカルオーバービュー画面は、ネットワークや監視しているサーバーの状態を示す全体図です。アクティブホスト数とサービ スチェック数、それらの実行回数、ネットワーク、ホスト、サービス障害数に関する情報を示しています。

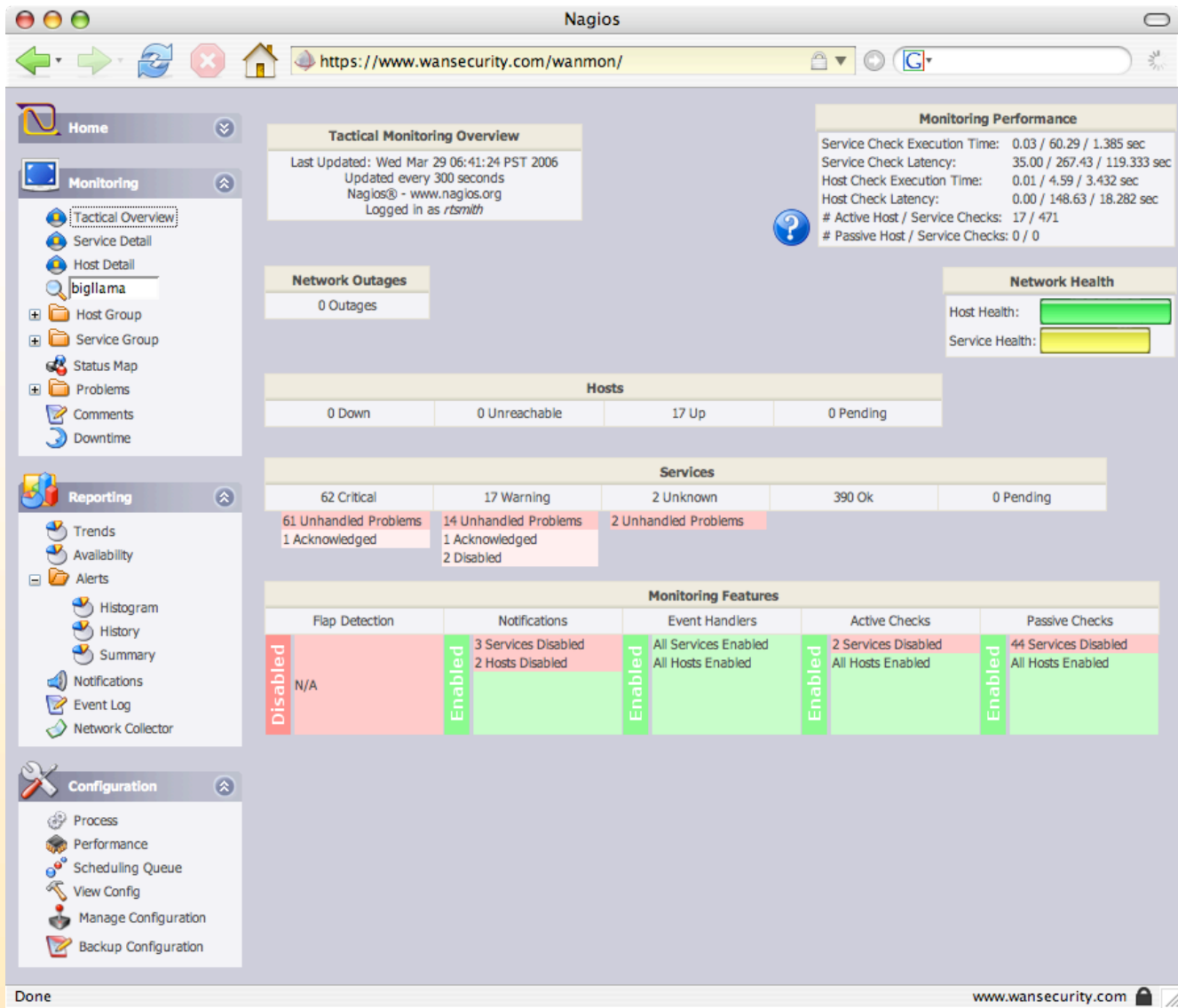

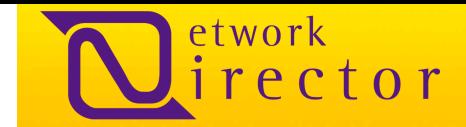

### サービスの詳細

この画面では、各ホストのサービスステータスの詳細および全ホスト上のサービスすべてに対するサービス点検出力情報を 確認できます。下の画面は、メニュー検索機能を使用してホストを検索する際に表示されるデフォルトの画面です。

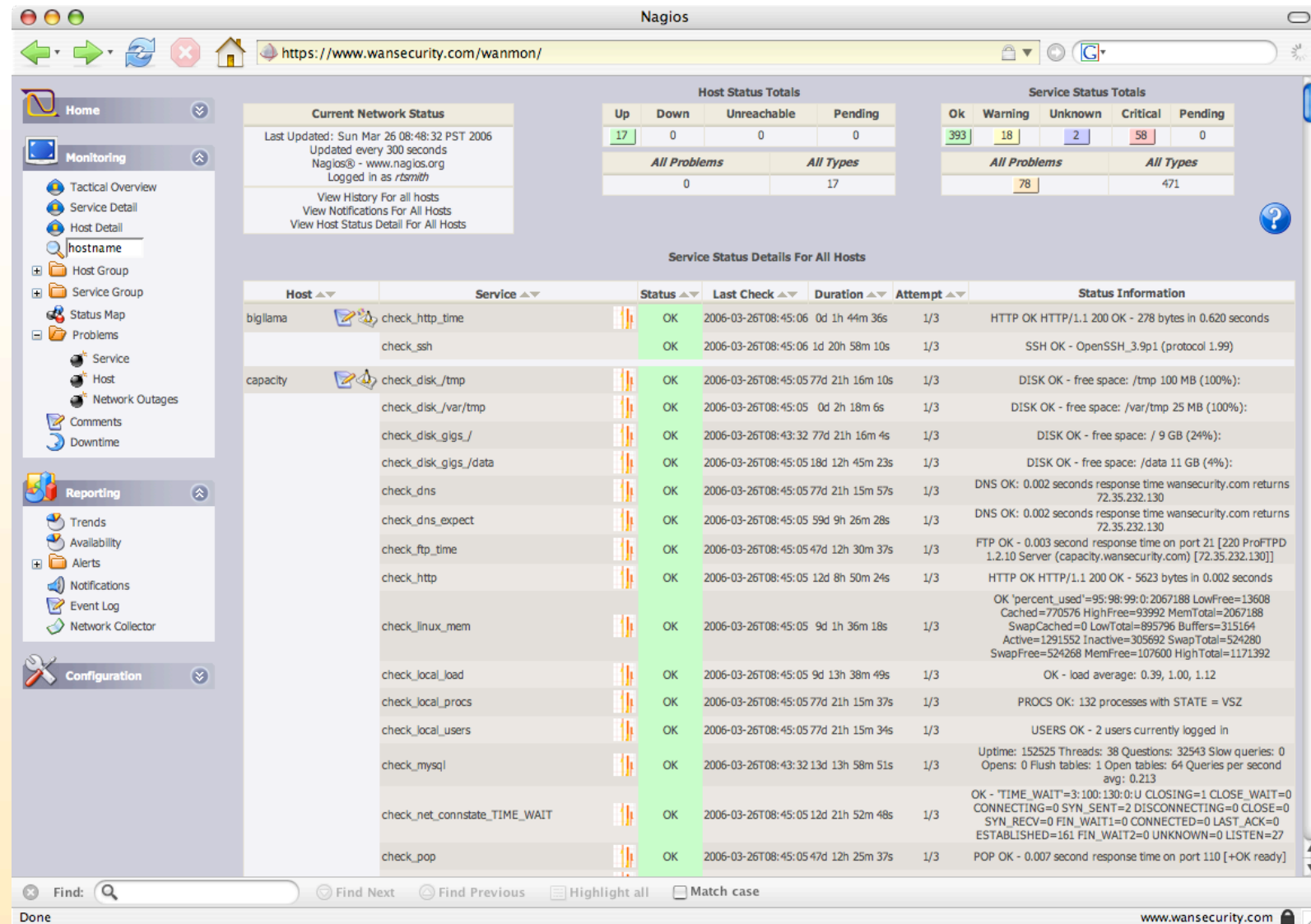

10

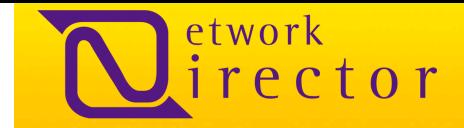

### ホスト情報

ホスト情報の画面では、ホストに関する情報を確認でき、ホストコマンドを多数実行できます。図中のこのホストには、関連の あるメモを掲載した「Extra Host Notes」(画面右上隅のメモ帳のアイコン)があります。この場合、ホストのICMPの待ち時間 やパケットロスのチェックをまとめたSmokepingスタイルのグラフになりますが、拡張ホスト情報であればメモとして掲載され ます。

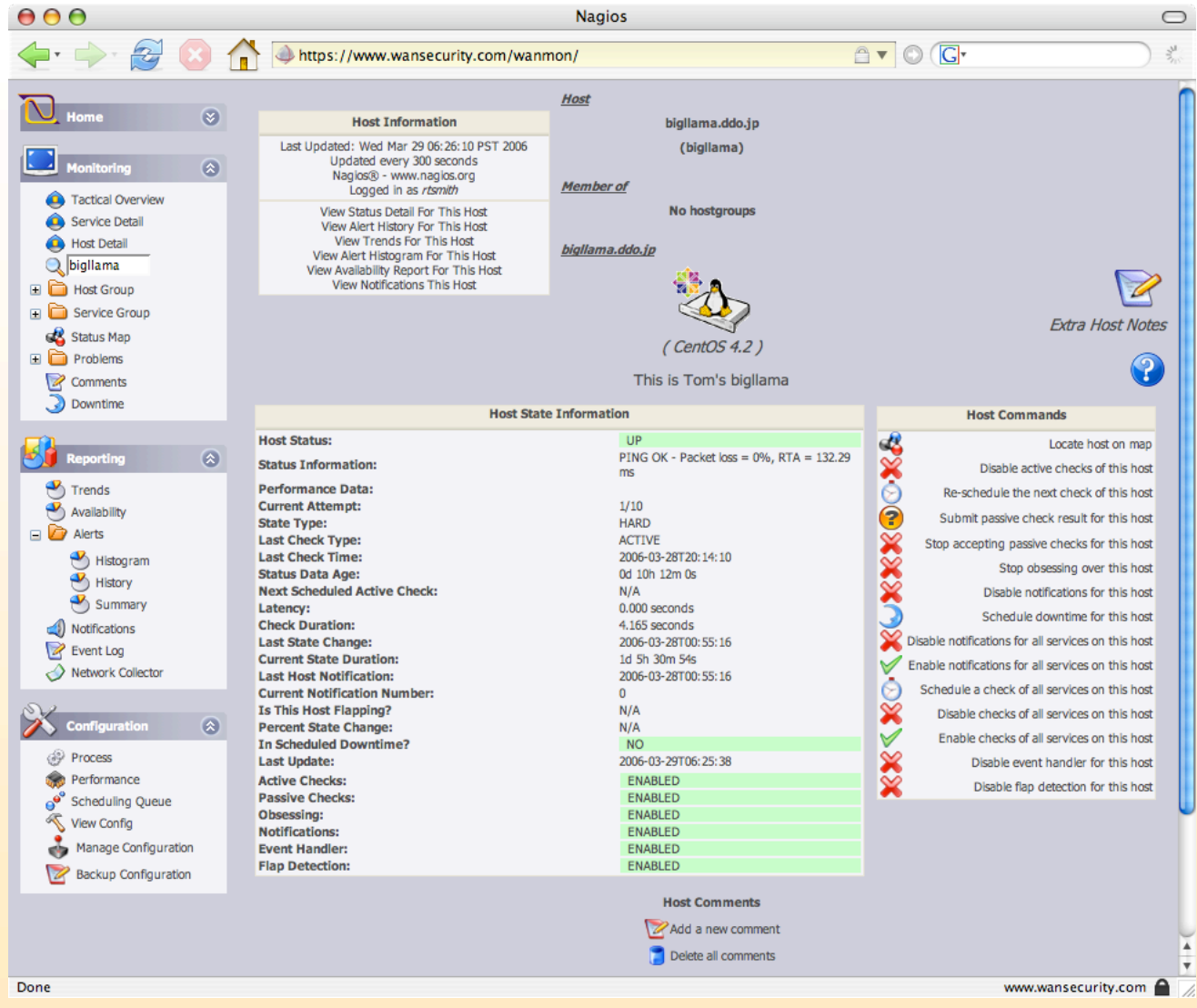

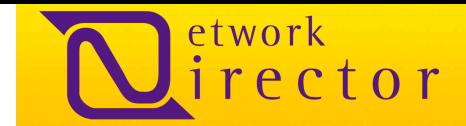

### ステータスマップ

アクティブなステータスマップでは、ホストの動向、タイプ、ステータス、マスターとスレーブの関係をすべてグラフィカルな表示 で確認できます。 このマップはcgi.cfgで指定した間隔で更新されます。この間隔の指定は、ネットワークディレクター設定の ユーティリティで設定できます。マップ上では、SupaflyVPN(Cisco.PIX.515E)とIPSecのVPN集線装置としての OpenSwan2.4(Linux搭載のホスト)間の相互の依存関係が確認できます。 ホストの依存関係としては、Fly01とSupafly01 はSupaflyVPN(Cisco PIX 515E)に依存しています。

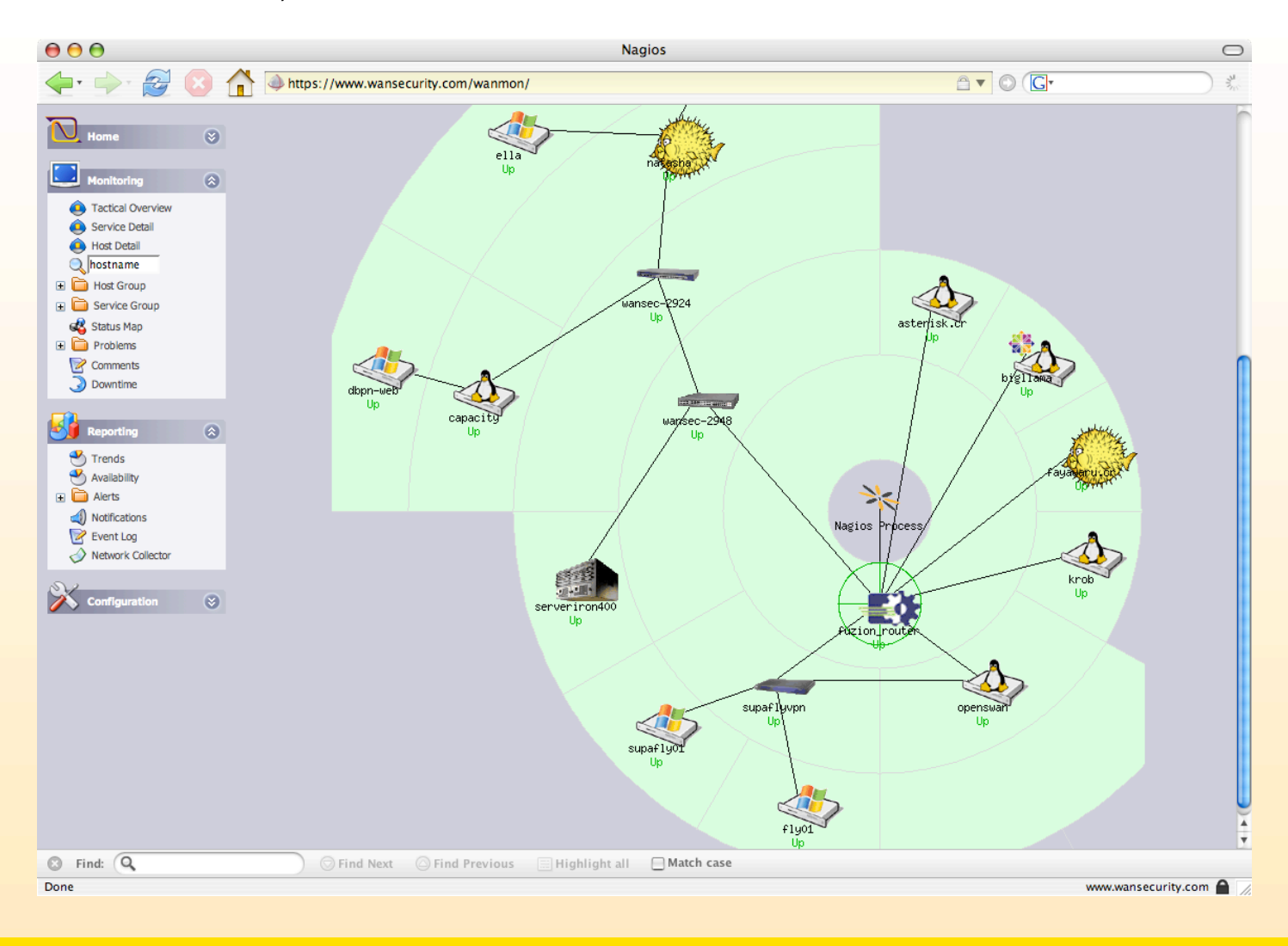

12

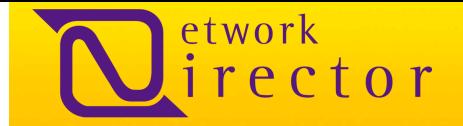

### **Problem** ビュー

ProblemまたはTroubleビュー画面は、問題のあるホスト、問題のあるサービスと関連のあるホスト、ネットワーク障害のすべ てを確認できます。

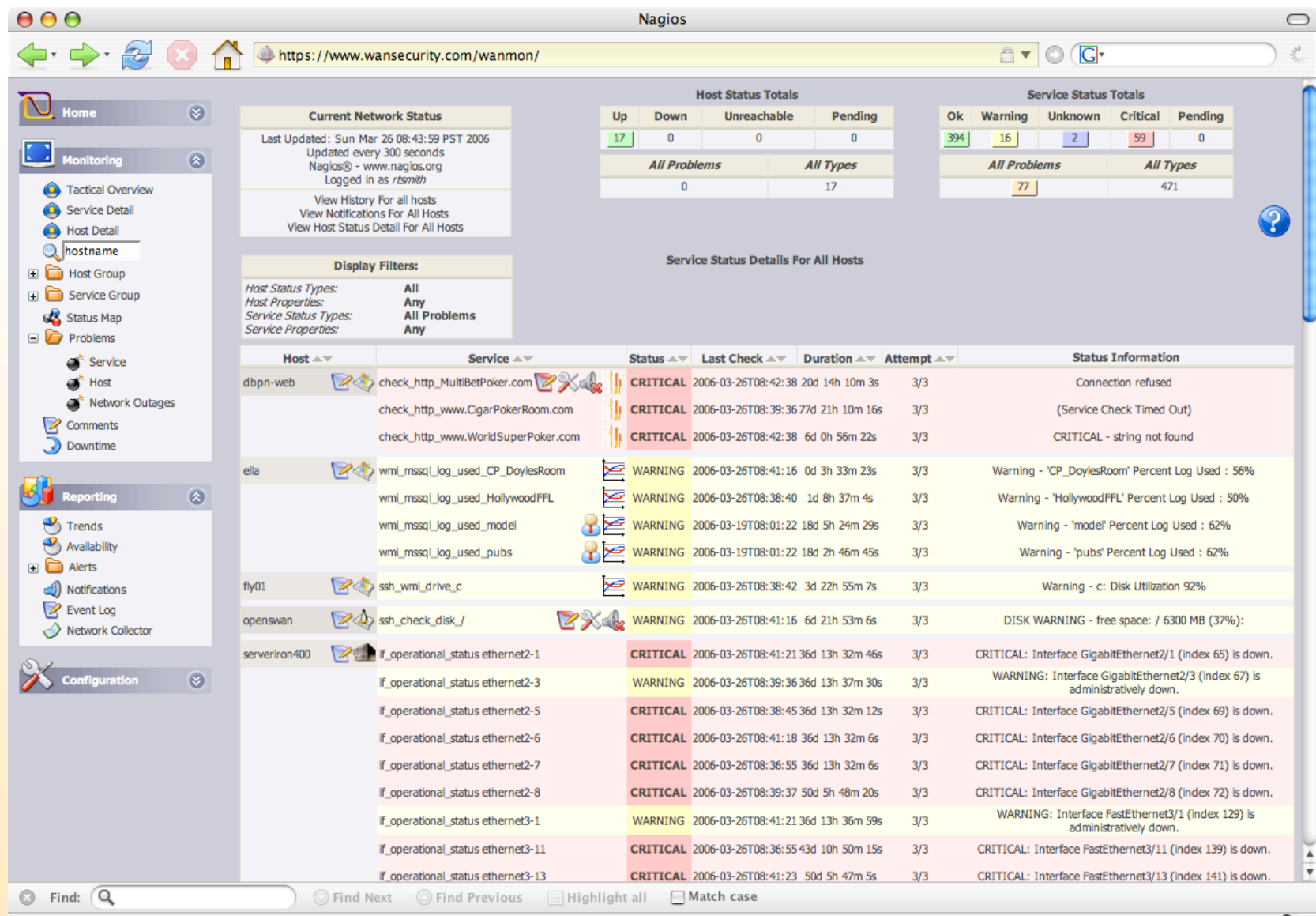

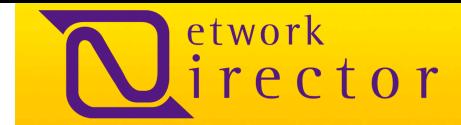

### ホスト コメントとサービス コメント

ホストコメントとサービスコメントの入力によって、ネットワーク管理者は、サービスとホストの問題を認識し、ホストまたはサー ビス通知の拡大を防ぎ、関連のある問題に関する注記を残すことができます。さらに、他のネットワーク管理者が問題解決の 現在の進行状況を確認できます。

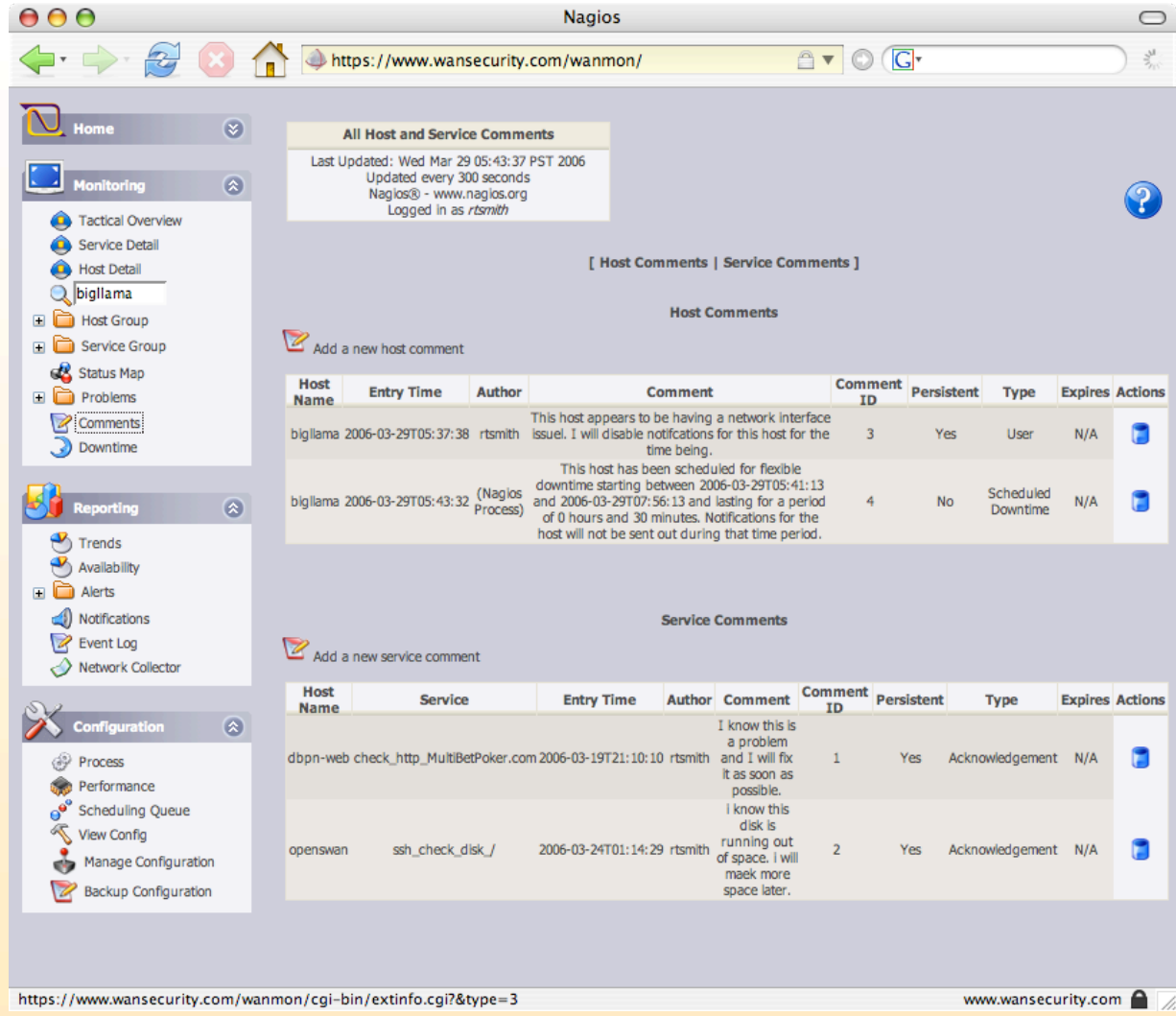

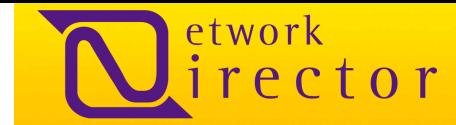

### ダウンタイムのスケジュール化

ダウンタイムのスケジュール化は、より正確なレポートを提供し、変化の監視を強化します。アラームに振り回されることなく、 より正確なレポートを提供し、制御変更の規律を強化します。ダウンタイムは、修理や設定の変更が行われる際に、固定の時 間枠または多様な時間枠に設定できます。

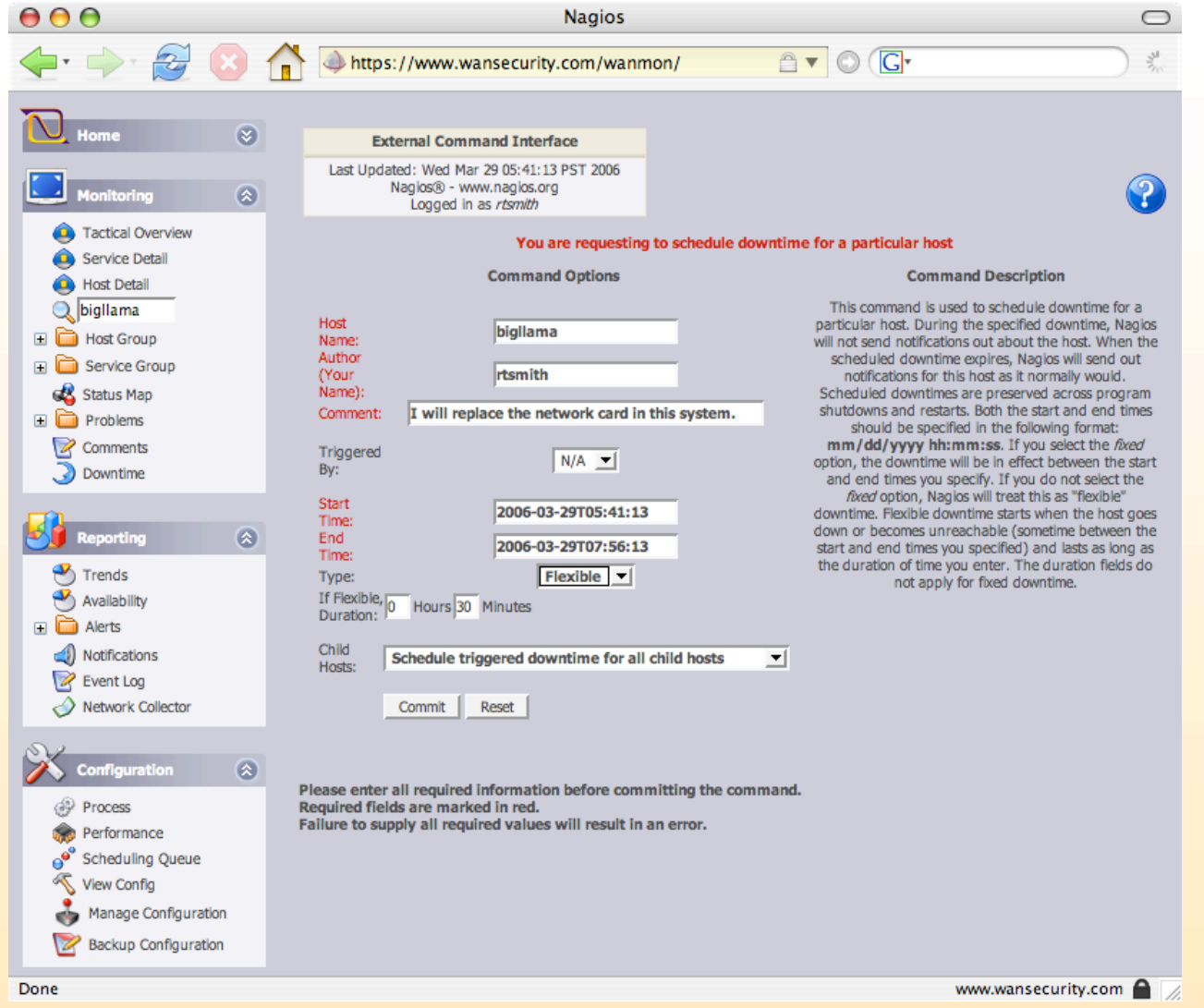

15

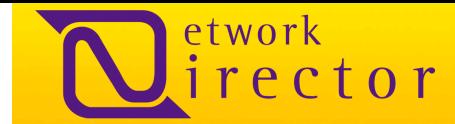

### ネットワークディレクターのレポートと傾向

- 傾向
- 汎用性
- アラート ヒストグラム
- アラート サマリー
- 通知
- イベント ログ
- サービスのグラフ
- ホストのグラフ

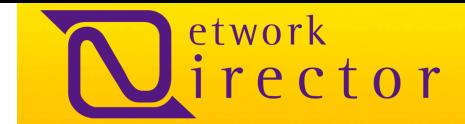

### サービスステートの履歴

下のグラフに示されるように、サービスステートの履歴のグラフによって、ネットワーク管理者は特定のホスト上にある特定の サービスの履歴で傾向を確認することが可能になります。下のグラフは、OK、 WARNING、 CRITICAL状態であった時間の 割合(%)を示しています。なお、期間内に未知の時間が見られる場合、UNKNOWNと表示します。このグラフは、[Reporting] タブの下にある[Trends]ツールを使用して作成されます。

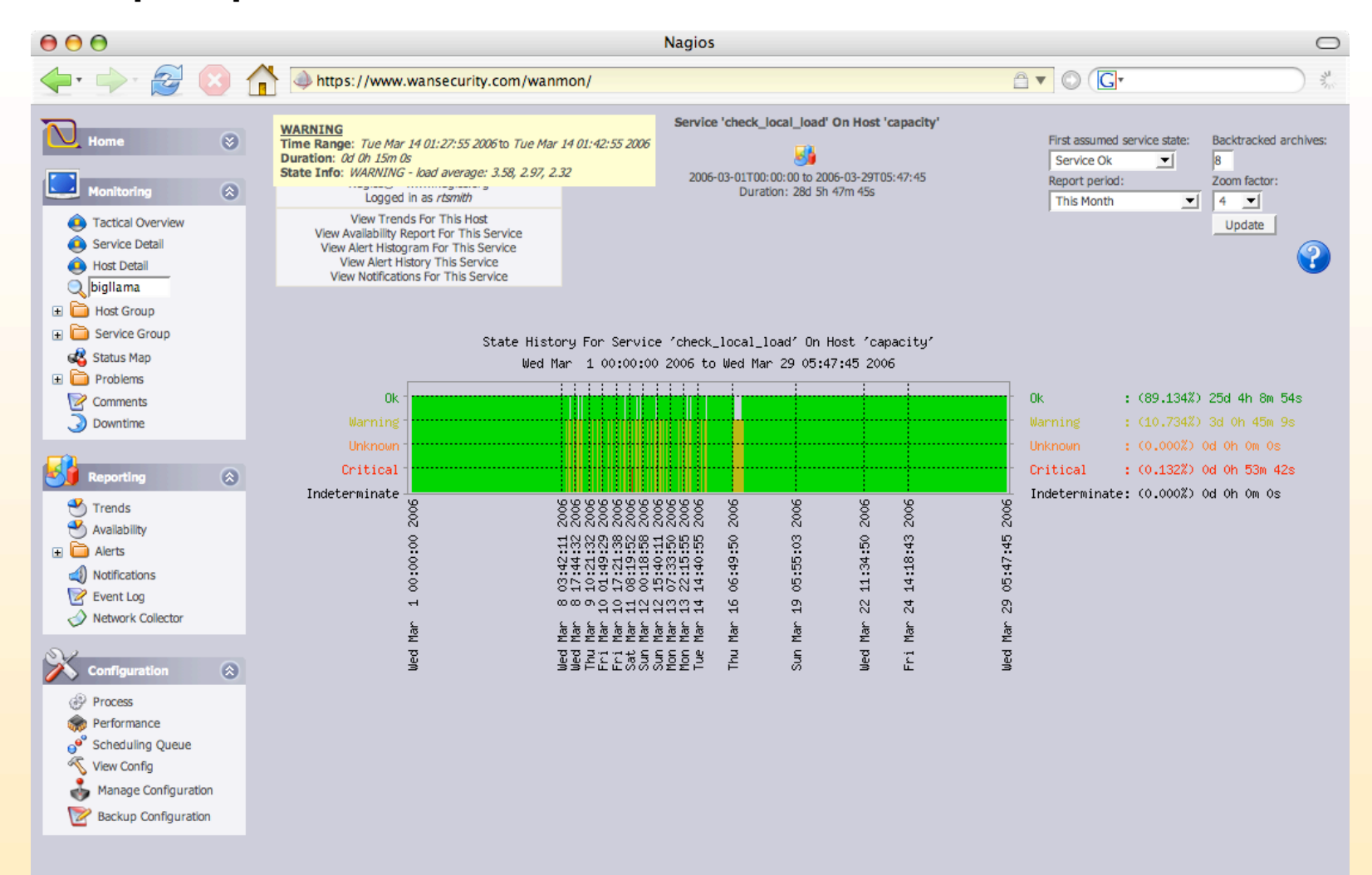

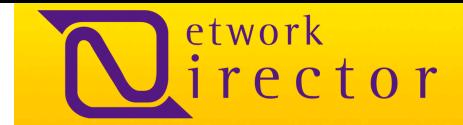

### ホストステートの履歴

ホストステートの履歴を示すグラフでは、ネットワーク管理者が、以下のグラフで示すように特定のホストの有用な履歴を見て 傾向を捉えるこができます。以下のグラフは、UP、DOWN、UNREACHABLEの状態であった時間の割合(%)を示していま す。なお、期間内に未知の時間が見られる場合、UNKNOWNと表示します。このグラフは、[Reporting]タブの下にある [Trends]ツールを使用して作成されます。

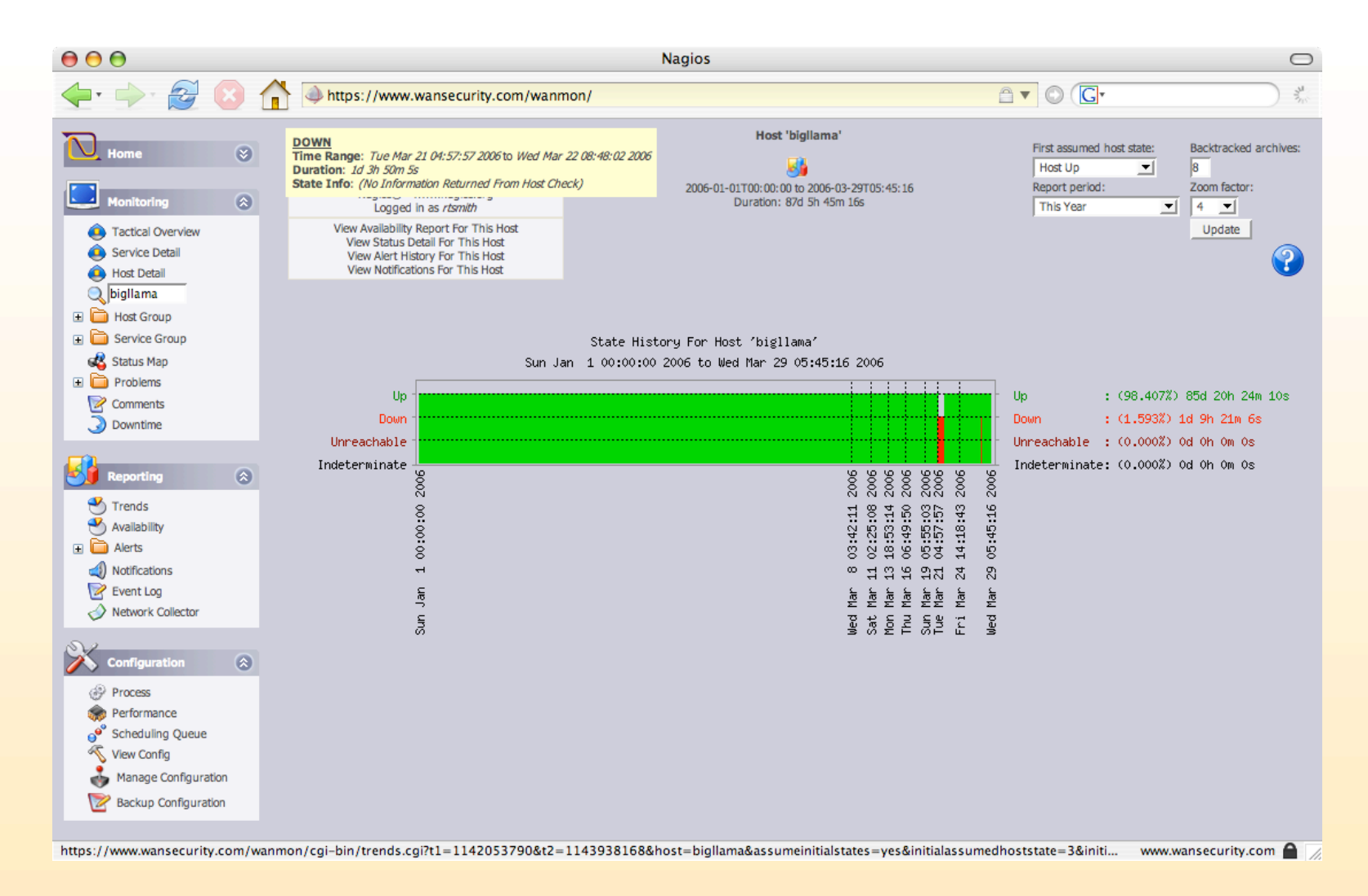

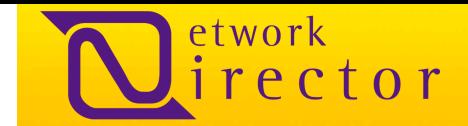

### サービスの汎用性

サービスの可用性レポートは、サービス状況の履歴とは異なり、OK、WARNING、CRITICALの状態にあるサービスが実際 には何時間スケジュールされていたのかを示します。ダウンタイムのスケジュール化が全体の可用性に影響を及ぼすことは ありません。なお、期間内に未知の時間が見られる場合、UNKNOWNと表示します。このグラフは、Nagiosログの [Reporting] タブの下にある [Availability] ツールを使用して作成されます。

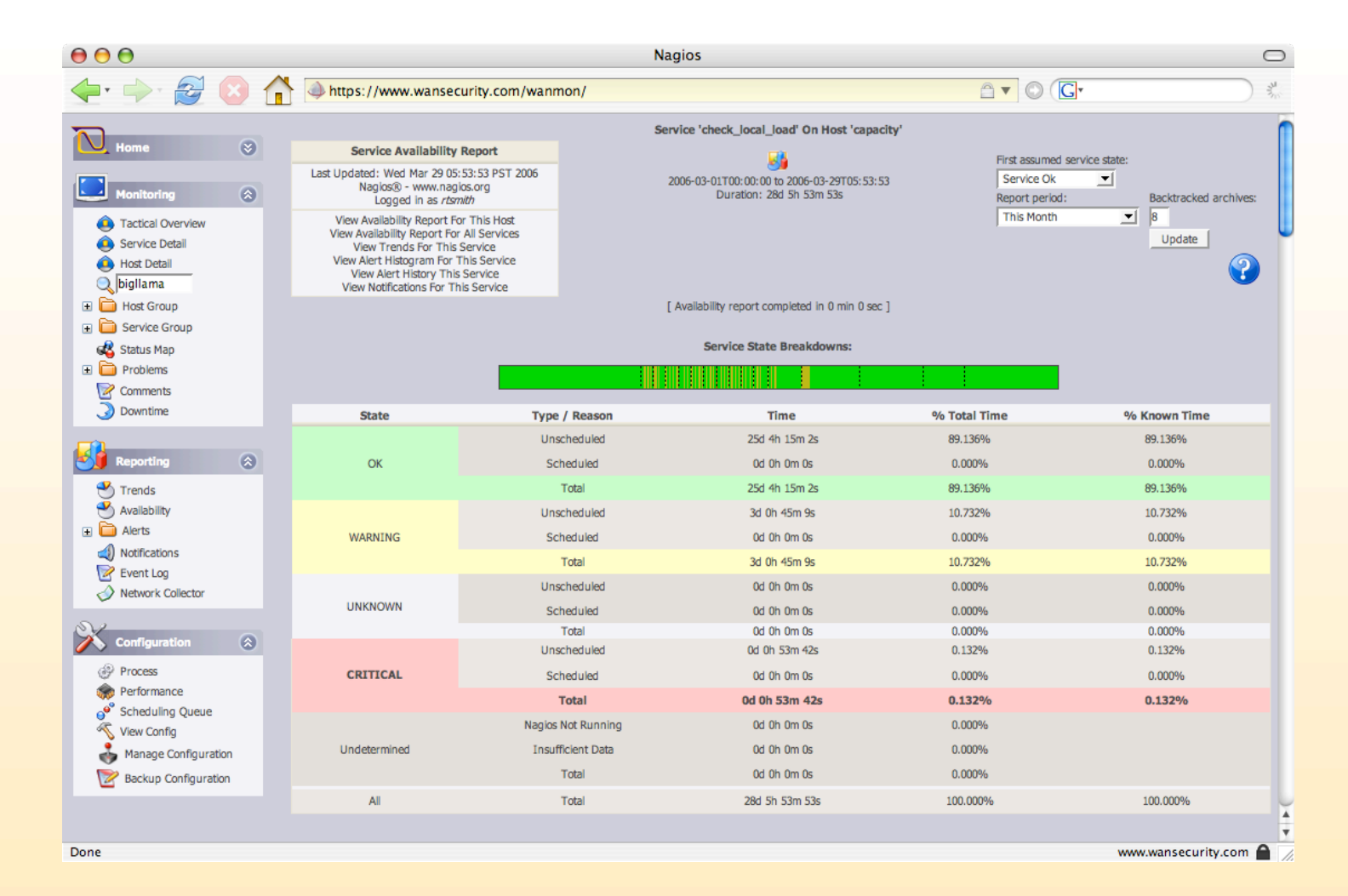

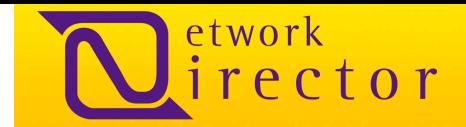

### ホストの汎用性

ホストの可用性レポートは、ホスト状況の履歴とは異なり、可用性を何時間でスケジュールしたのかを示します。 ダウンタイム のスケジュール化は、可用性レポートに影響を及ぼすことはありません。そのため、メンテナンス時にダウンタイムのスケジュ ールを組むことが非常に重要です。そのようにすることで、ネットワーク、ホスト、サービスのある期間の状態に関する可用性 レポート全体が改善されます。

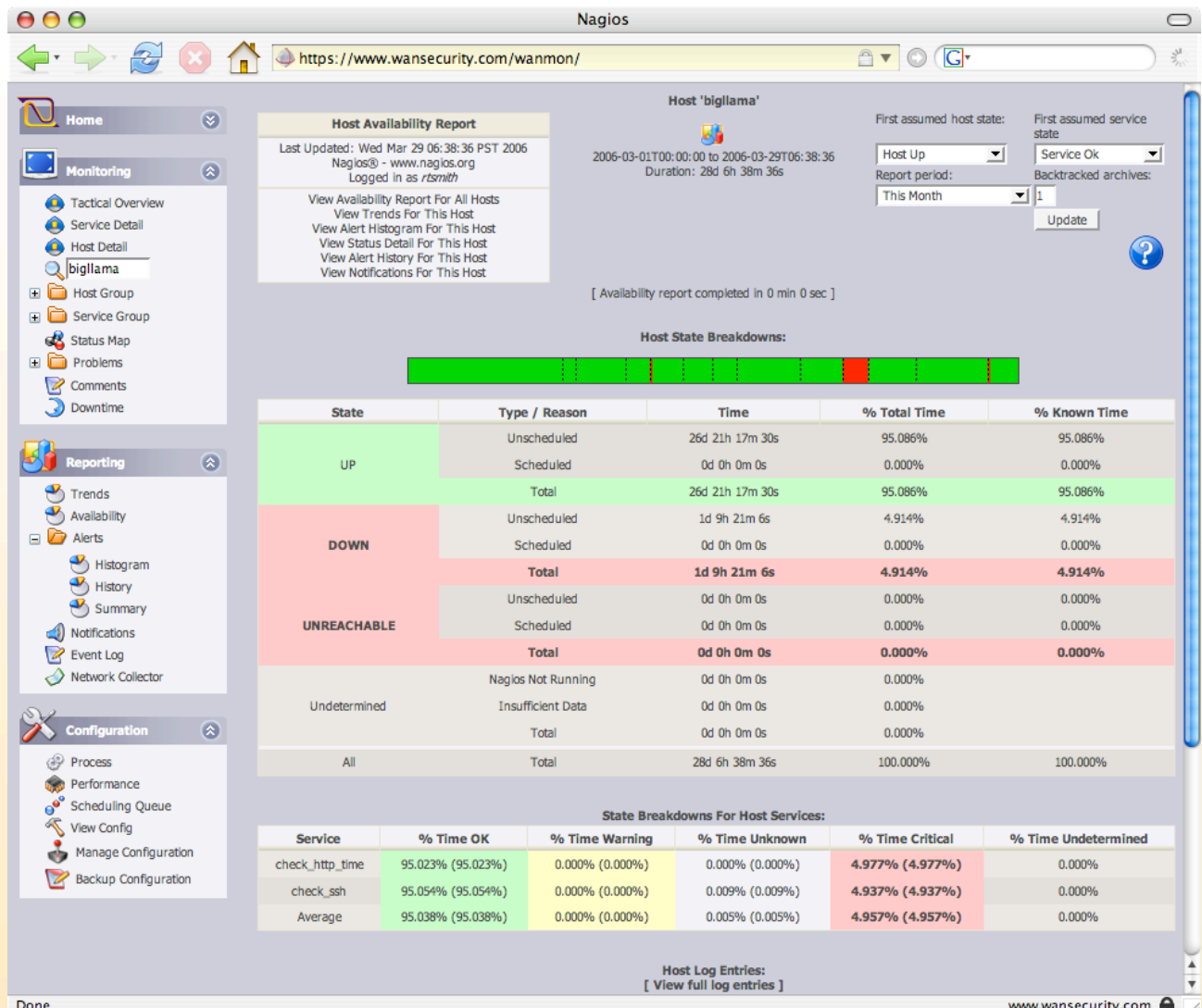

20

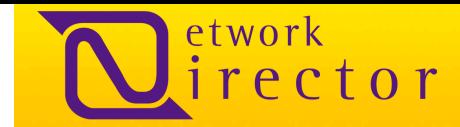

### サービスイベントのヒストグラム

サービスイベントのヒストグラムは、特定期間内でサービスに関係していたイベント数を示しています。下のヒストグラムは、期 間が7日間で、linux\_disk\_io\_kbytesにイベント数を、/dev/hadに毎秒を示しています。このレポートは[Alerts]の下にある [Reporting]タブ内の[Histogram]ツールを使用して生成されます。

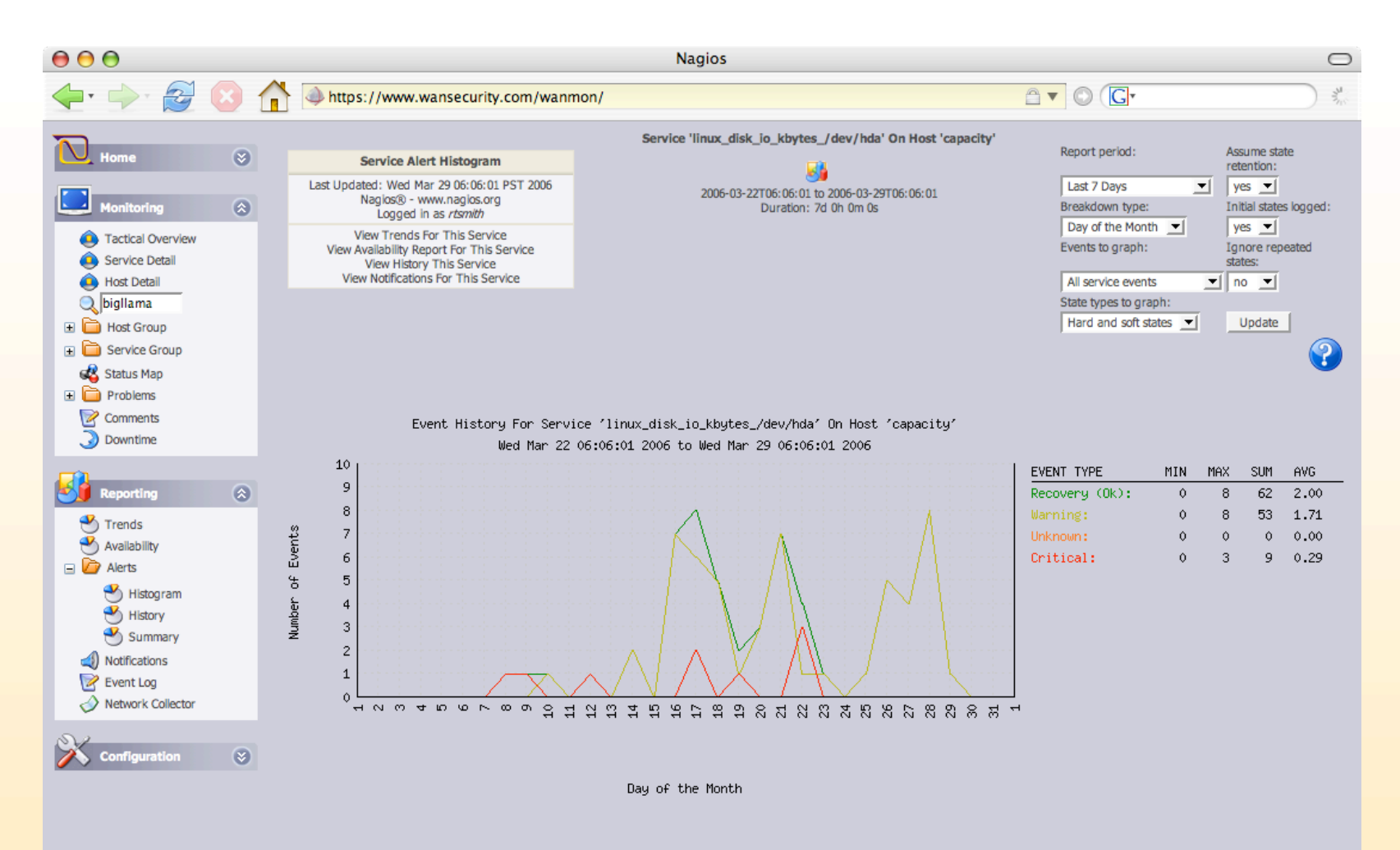

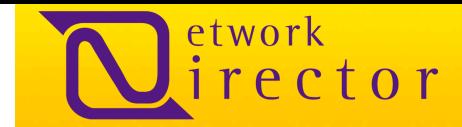

### ホストイベントのヒストグラム

ホストイベントのヒストグラムは、特定期間内でホストに関係していたイベント数を示しています。下のヒストグラムは、最近7 日間のホストbigllamaに関係するホストイベント数を示しています。 このレポートは[Alerts]の下にある[Reporting]タブ内の [Histogram]ツールを使用して作成されます。

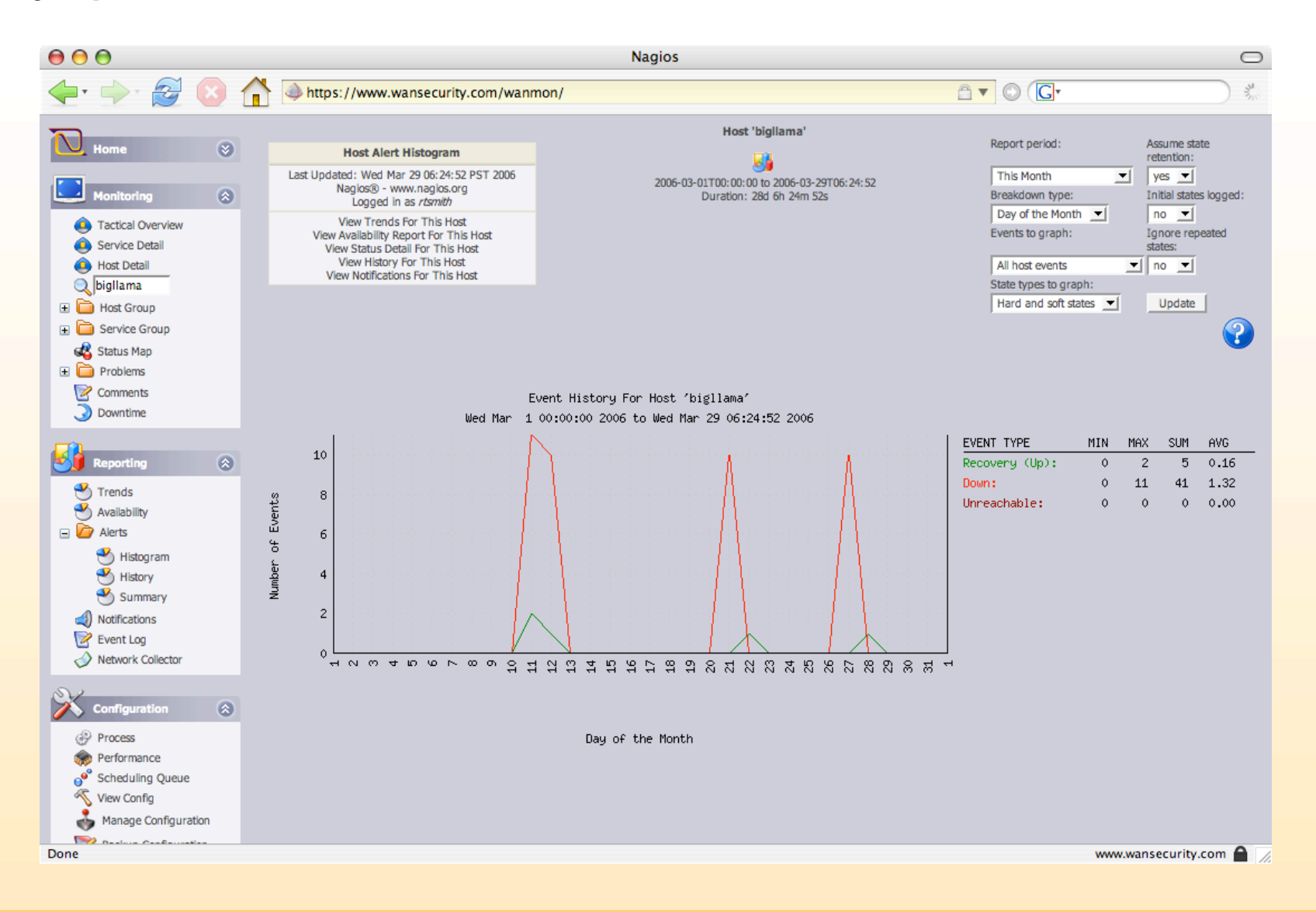

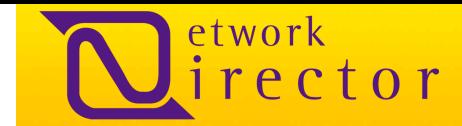

### アラート履歴

アラート履歴ツールは、監視システムから生成されたアラートの全一覧を示します。アラートは、時間、アラートの種類(ホスト 、サービス、ネットワーク)、サービス、サービスステート、アラートに関連するホスト、ハードステートまたはソフトステートのど ちらの状態か、サービス出力情報の項目に分けられています。

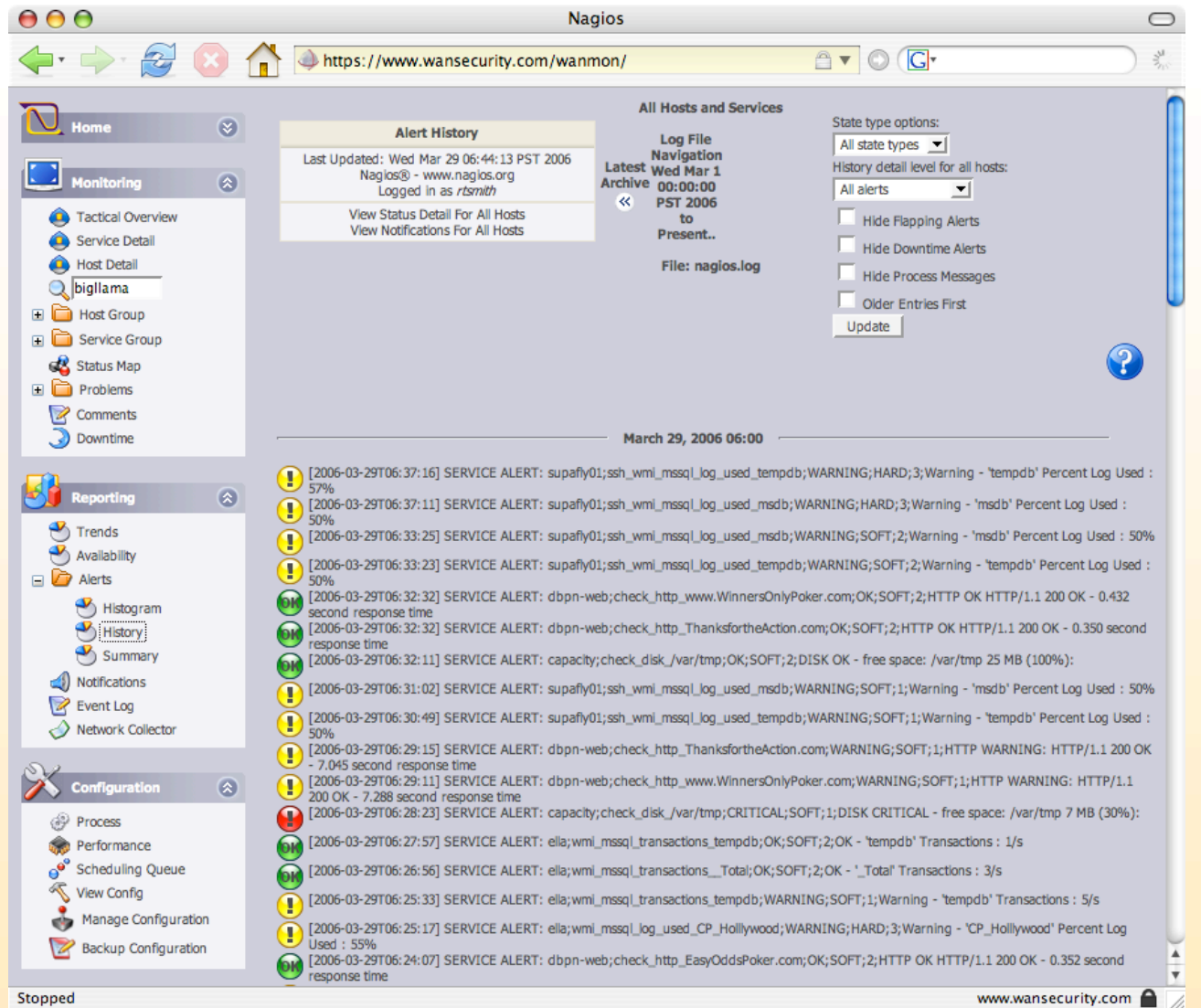

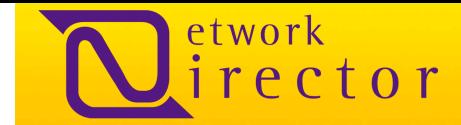

### アラート サマリーレポート

アラートサマリーレポートの生成では、ネットワーク管理者が特定期間内のホストまたはサービスに対して作成されたアラート すべてを確認することができます。以下は、ステートの履歴、可用性やヒストグラムレポート生成ユティリティーと同様のアラー トサマリーのレポート作成画面です。

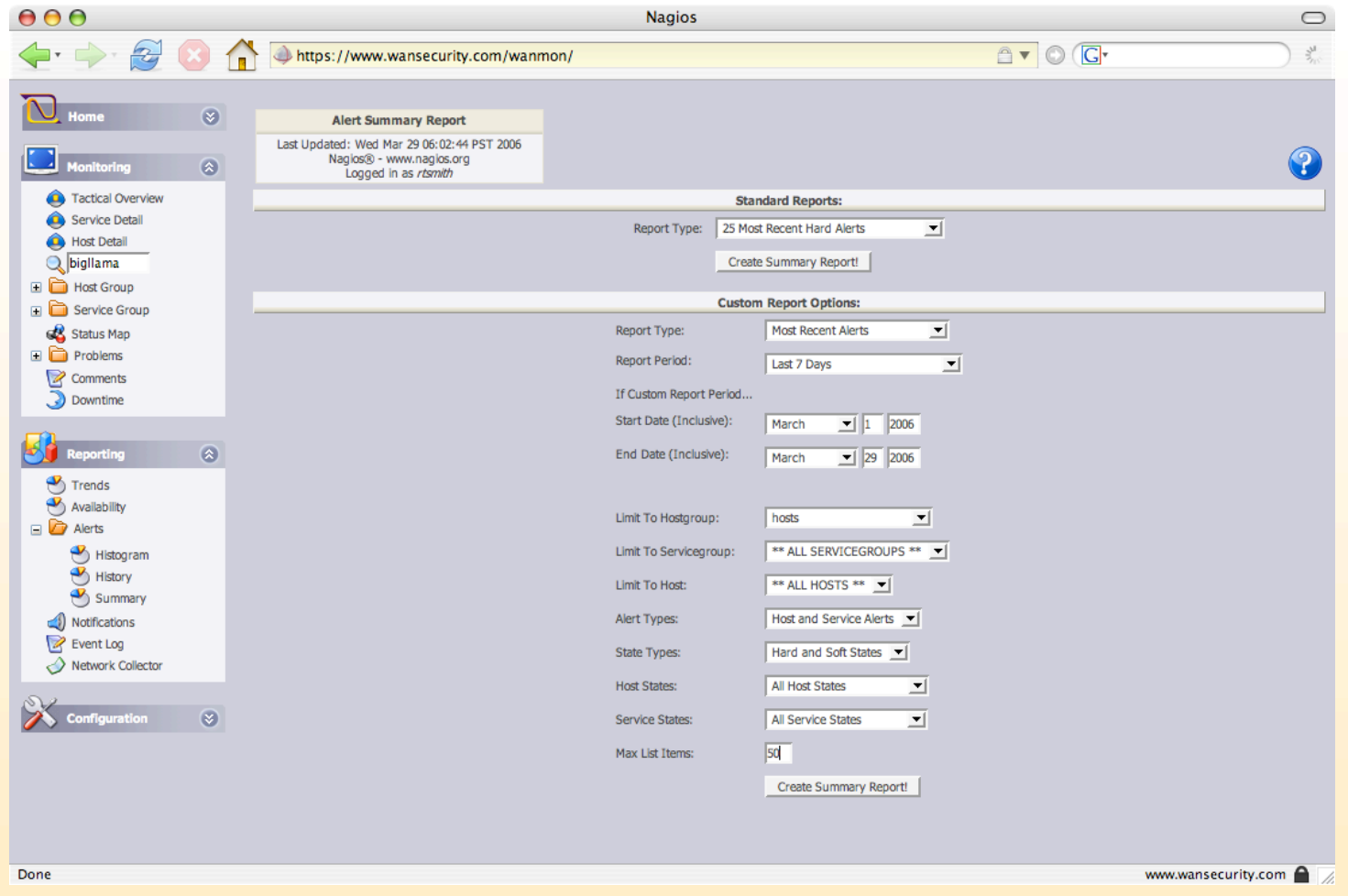

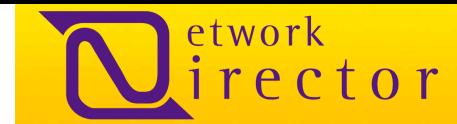

### アラートサマリーのレポート

アラート履歴同様、レポートは、時間、アラートの種類、サービス、ステート、ステートの種類、サービス出力情報の項目に分け られています。アラートサマリーのレポートは特定のサービスまたはホストに対して作成されます。以下は、生成された最新25 のサービスアラートを一覧にしています。今回の場合は、問題のあるサービスに対して同じ種類のアラートを発信しています

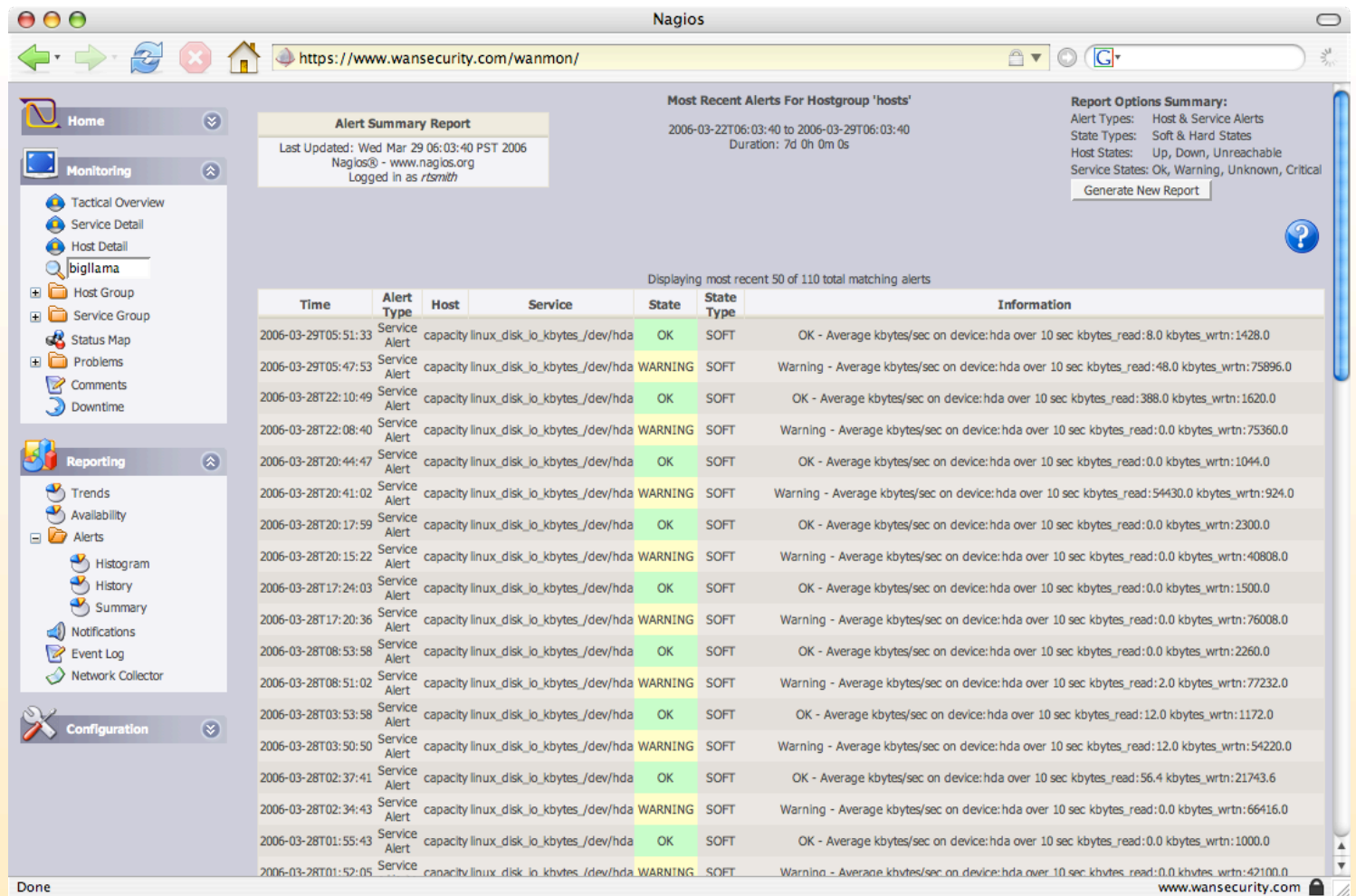

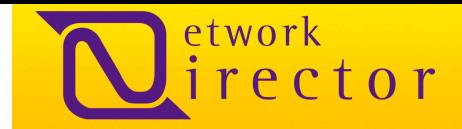

### ログ通知

[Reporting]タブの下にある[Notifications]をクリックすると、過去に送られた通知の一覧をすべて表示することができます。通 知は、ホスト、サービス、種類、時間、担当者、通知コマンド、サービス出力情報の項目に分かれています。通知コマンドはプ ログラムで、ネットワークディレクターによって実行され、問題を担当者に通知するスクリプトです。

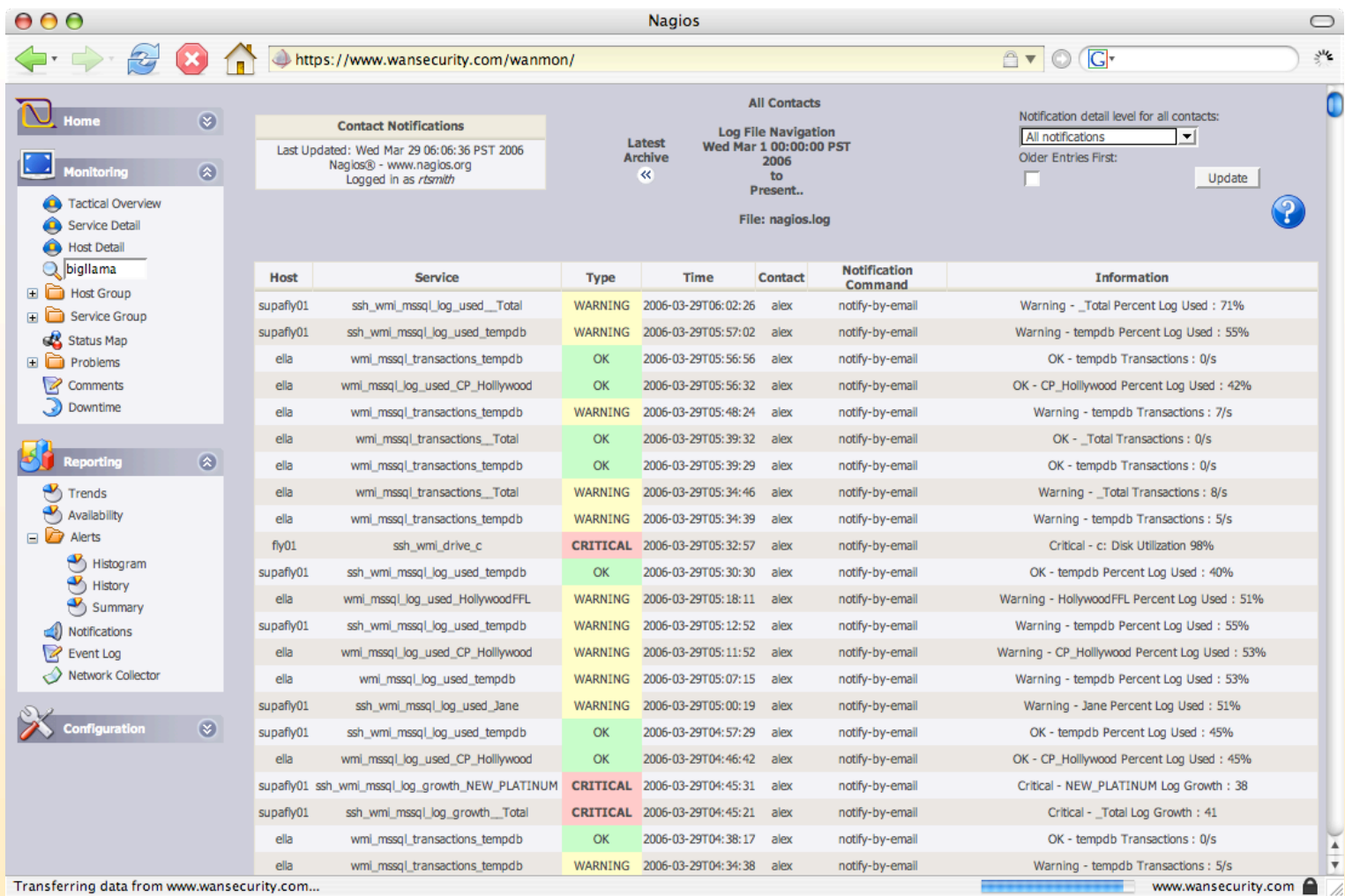

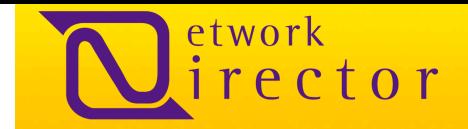

### イベント ログ

イベントログは、Nagiosログファイル内にイベントをすべて一覧表示します。イベントには、通知、アラート、プログラムの再起 動、変更の設定、保持値の保管、受動サービスチェックから取得したイベントデータなどを含んでいます。

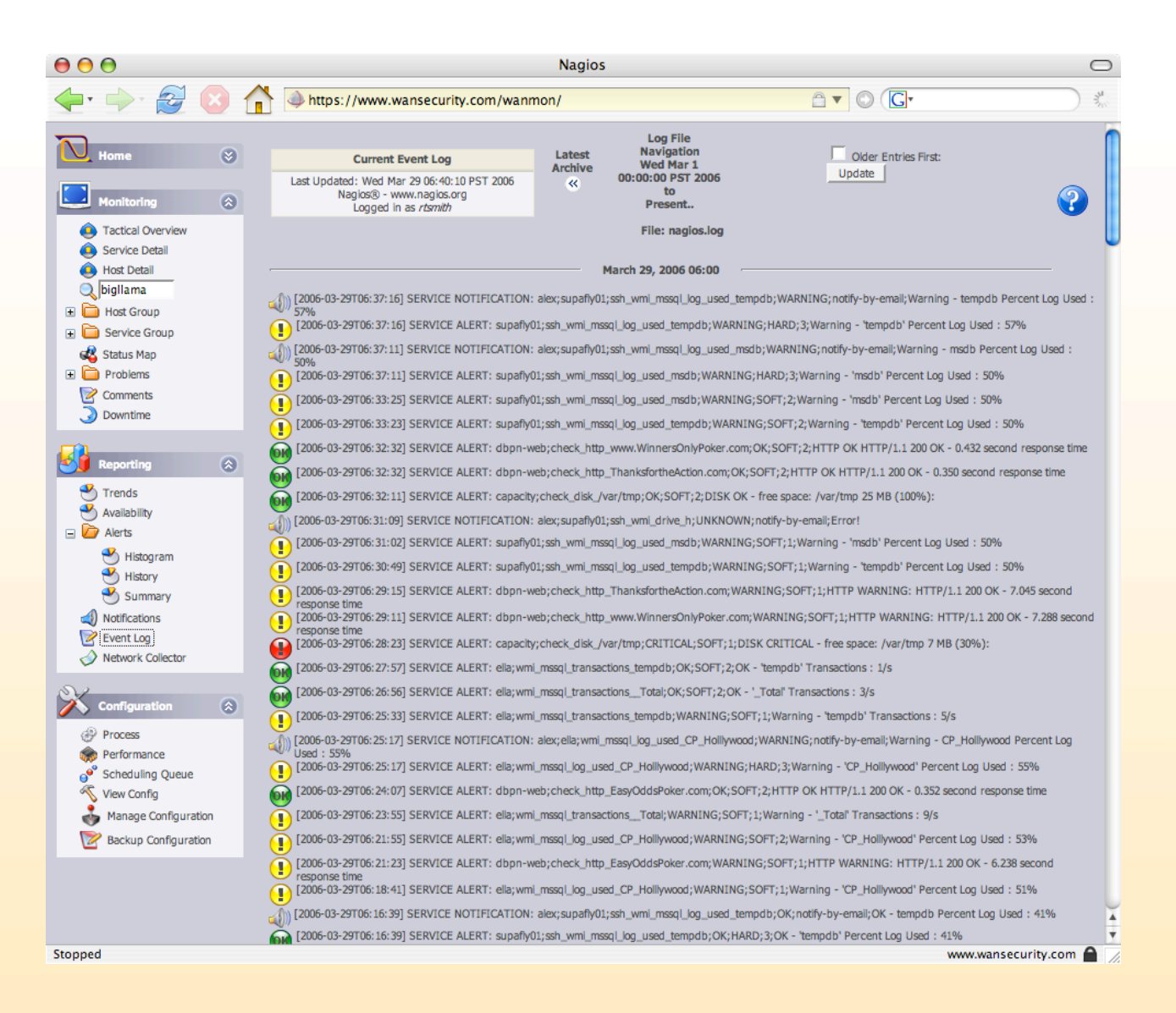

27

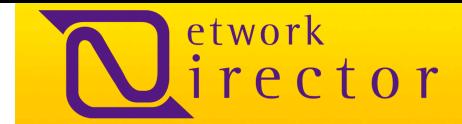

### キューのスケジュール化

スケジューリング キューは実行するようにスケジュールされたサービスとホストのチェックをすべて一覧にします。指定したチ ェック時間をスケジュールから修正または削除できます。

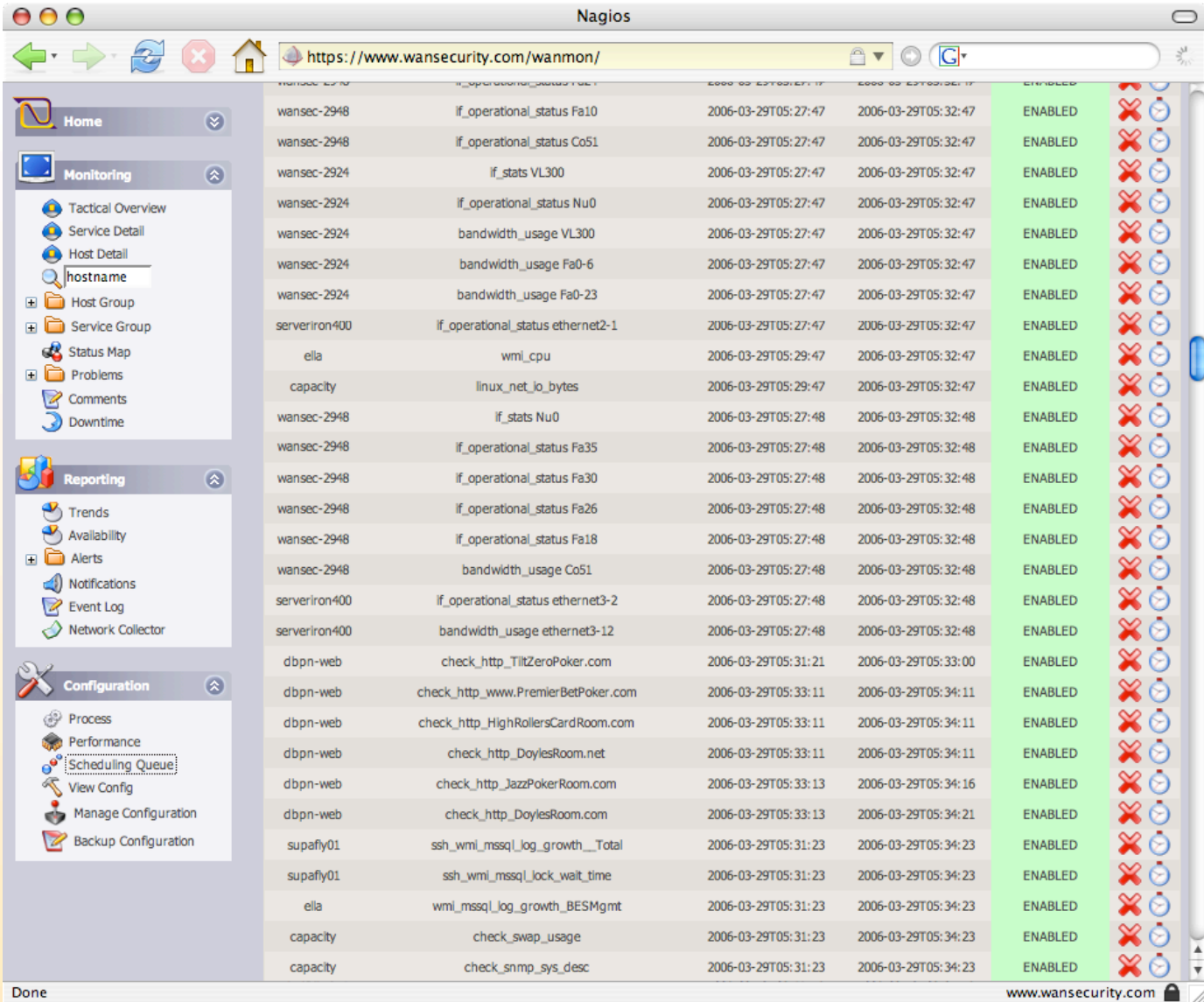

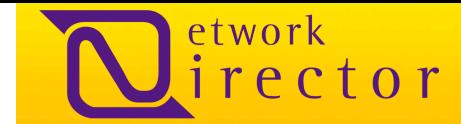

### ネットワークディレクターの設定

ネットワークディレクターの設定は、Fruityプロジェクトに基づいています。Fruityとは、Nagiosを設定するオープンソース PHP/MySQLベースのアプリケーションです。ネットワークディレクターに統合するように構成されています。

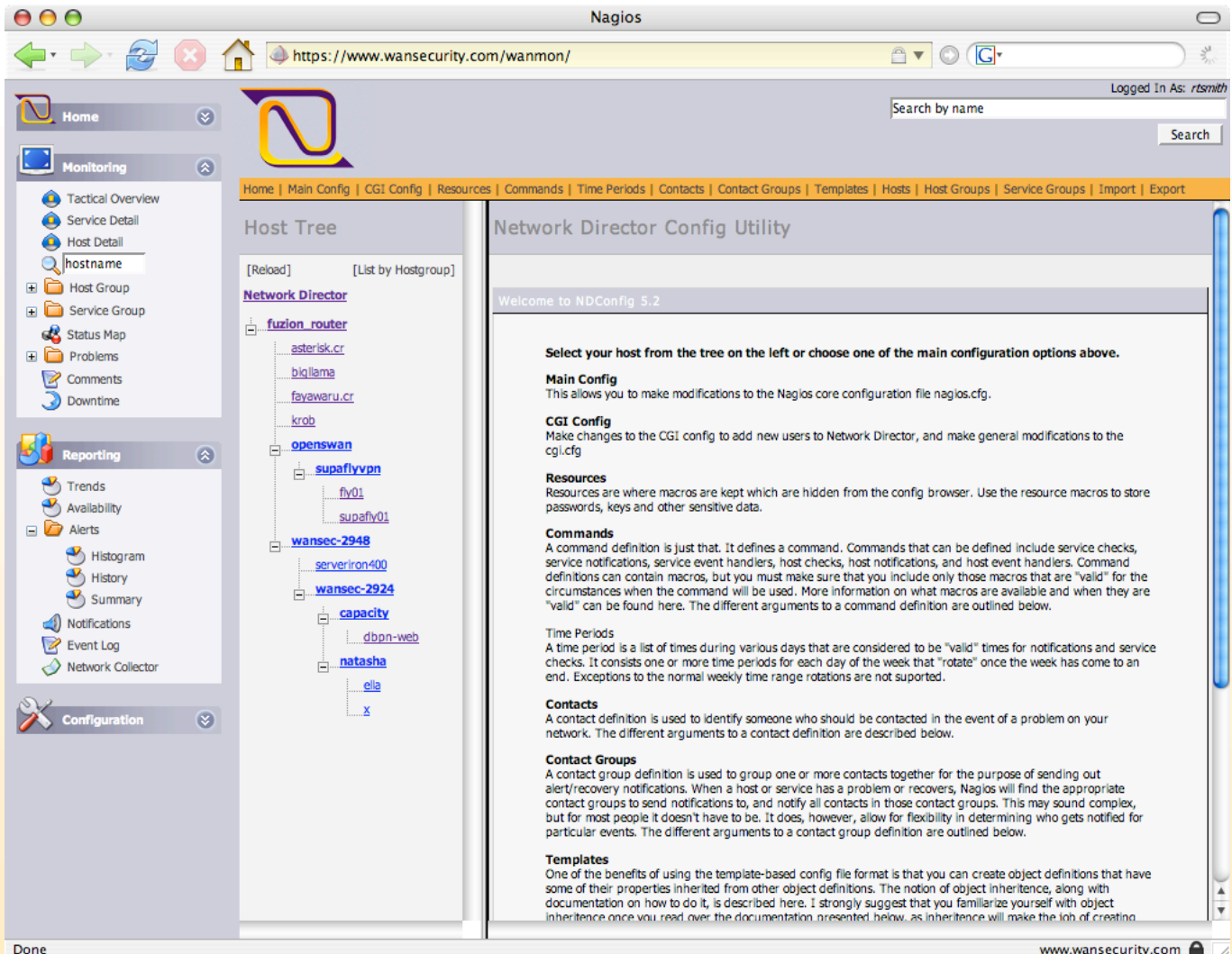

www.wansecurity.com

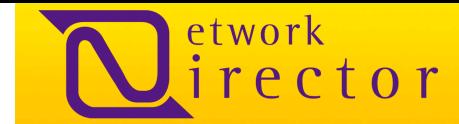

### ネットワークディレクターのホスト設定

ホスト設定のセクションは、ロギング[logging]、チェック[checks]、フラッピング[flapping]、サービス[services]、グループメンバ ーシップ[group membership]、担当者グループ[contact groups]、拡張インフォメーション[extended information](グラフ、ノ ート、アクション)、依存関係[dependencies]、エスカレーション[escalations]、チェックコマンドのパラメータ [check\_command parameters]などのホストプロパティのすべての面をユーザが設定することができます。以下はOpenBSD ホスト(natasha)の例です。

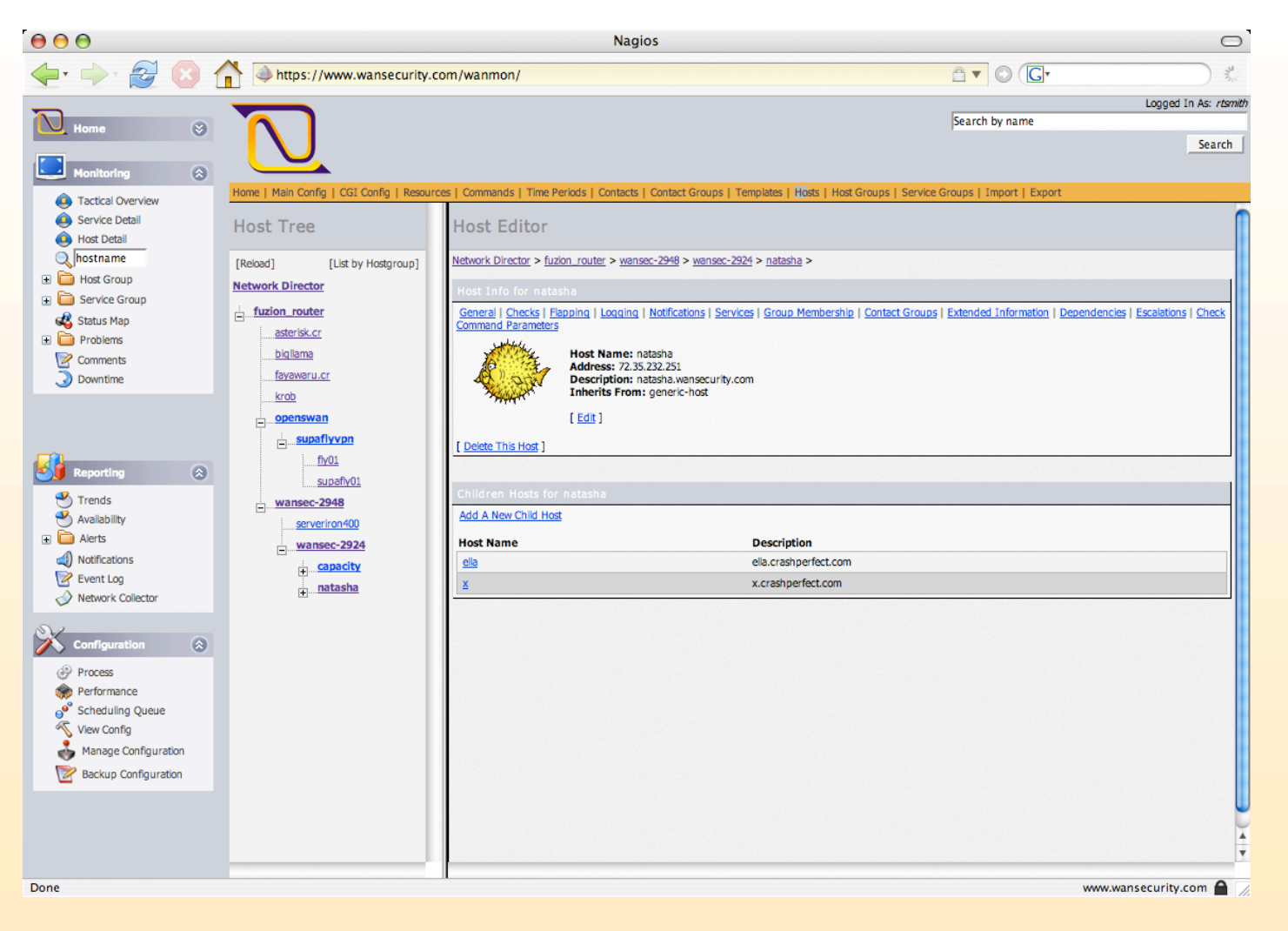

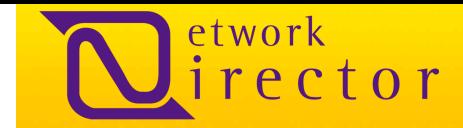

### バンド幅の使用

ネットワークディレクターは、事実上すべてのSNMPを認識するネットワーク装置からバンド幅使用量を探査しグラフ化するこ とができます。下のグラフでは、 Foundry ServerIron 400 Load BalancerとCisco 2948 Layer 3 switchのバンド幅の使用量 を示しています。

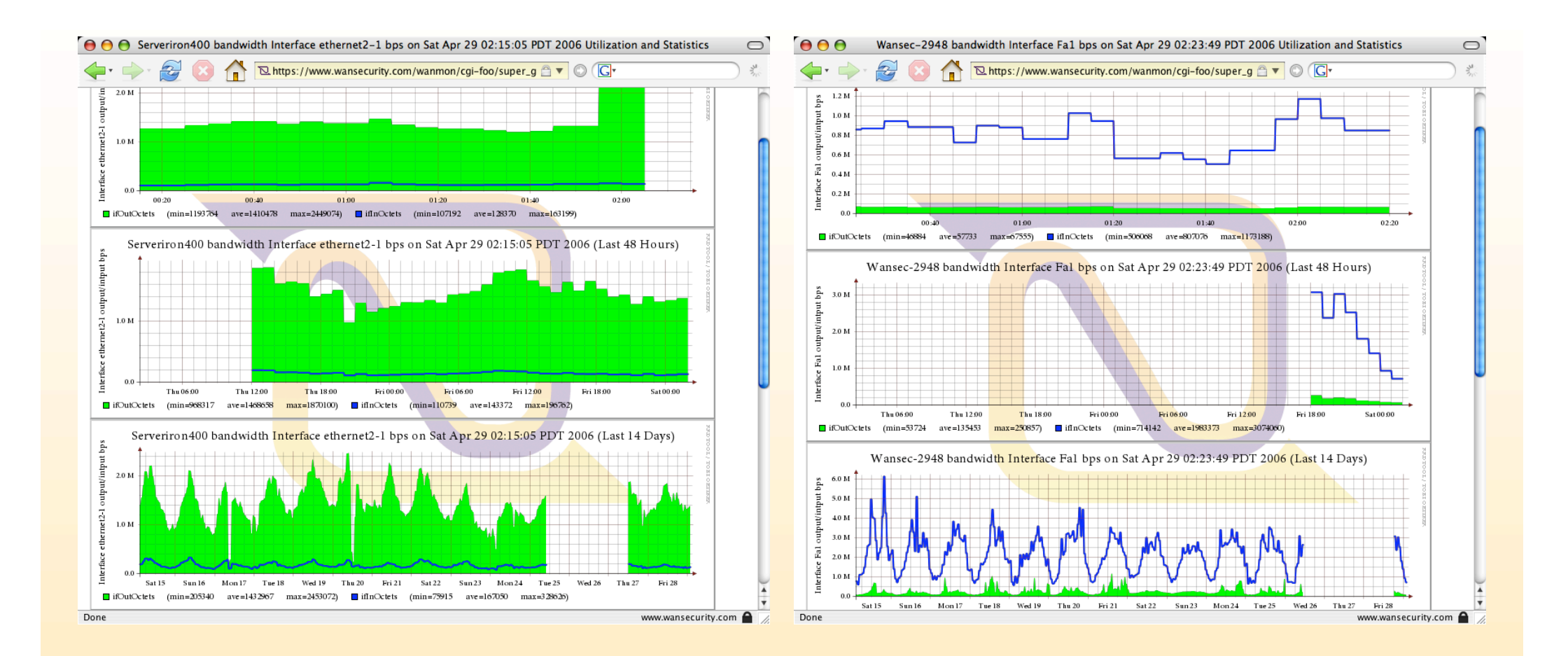

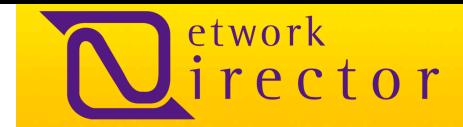

### メモリ使用量

ネットワークディレクターは、事実上すべてのオペレーティングシステムとほぼすべてのSNMPを認識できるネットワーク装置 からメモリとスワップの使用量を探査しグラフ化することができます。下のグラフではWindows Server 2003とLinux 2.6のメ モリ使用量を示しています。

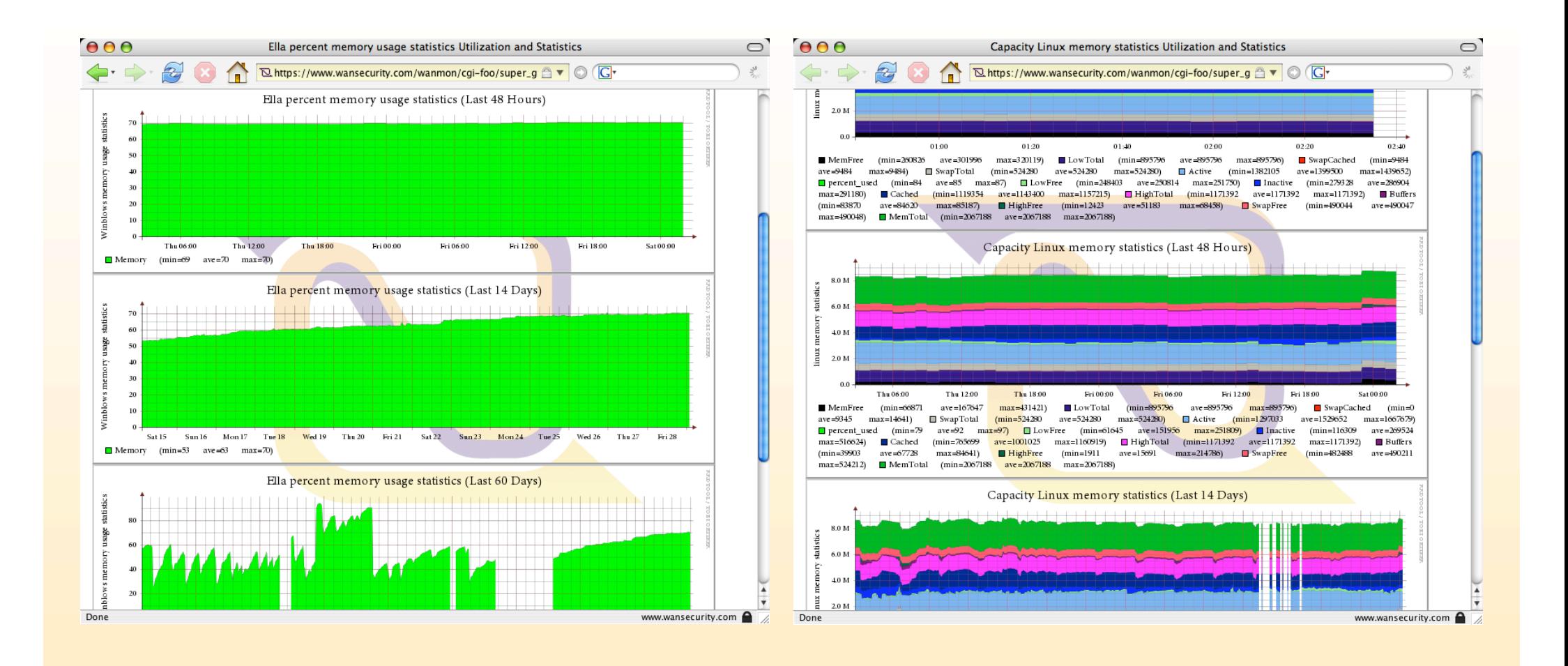

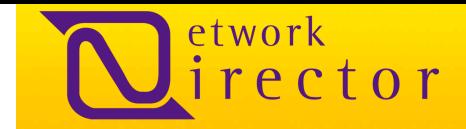

### **CPU**の使用量

ネットワークディレクターは、事実上すべてのオペレーティングシステムとほぼすべてのSNMPを認識できるネットワーク装置 からCPU使用量とロードアベレージを探査し、グラフ化することができます。下のグラフでは、 SQL Server 2000を稼動して いるWindows 2000 ServerのCPU使用量とlinux Kernel 2.6. のLinuxロードアベレージを示しています。

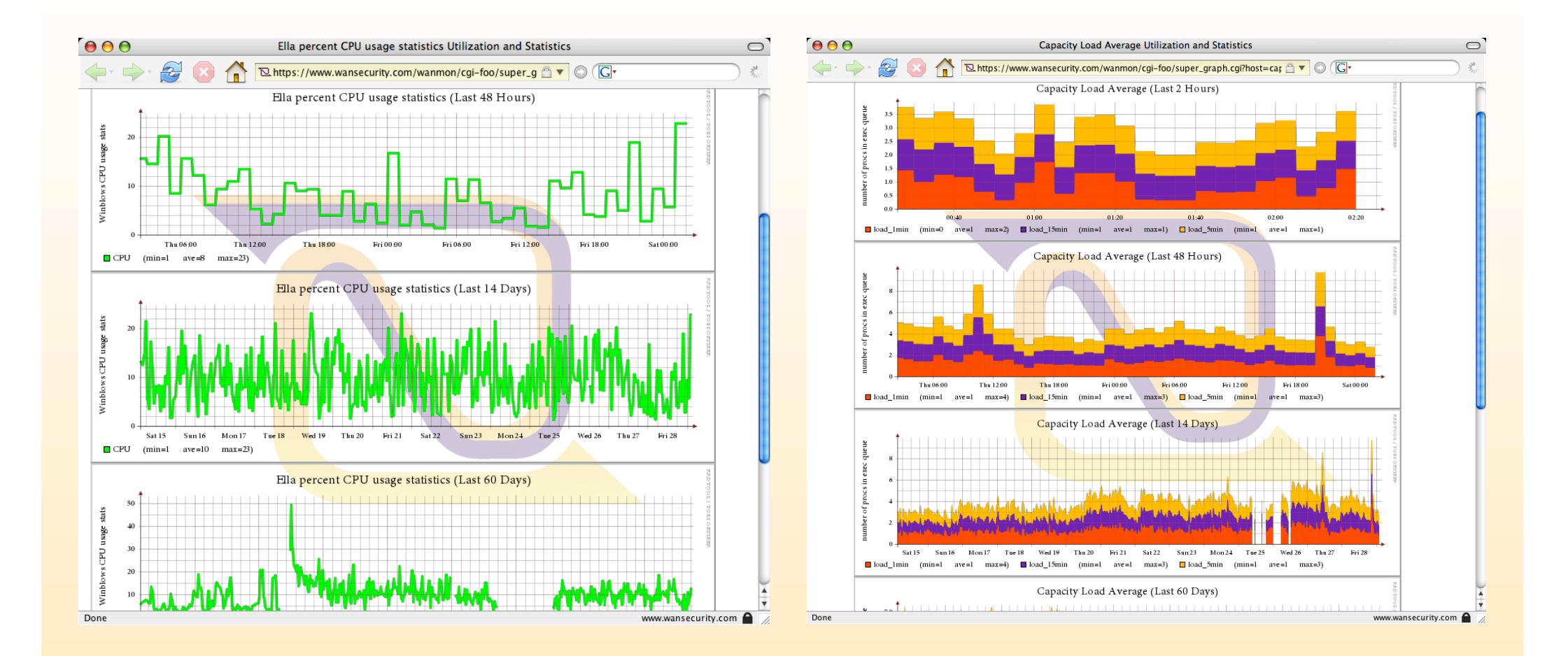

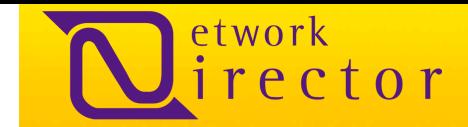

### ディスクの使用状況

ネットワークディレクターは、事実上すべてのオペレーティングシステムとほぼすべてのSNMPを認識できるネットワーク装置 からディスク使用量を探知しグラフ化することができます。下のグラフはMsSQLが稼動しているWindows 2003 ServerのFド ライブに対するディスク使用量と、Unixシステムの/var/tmp のディスク使用量を示しています。

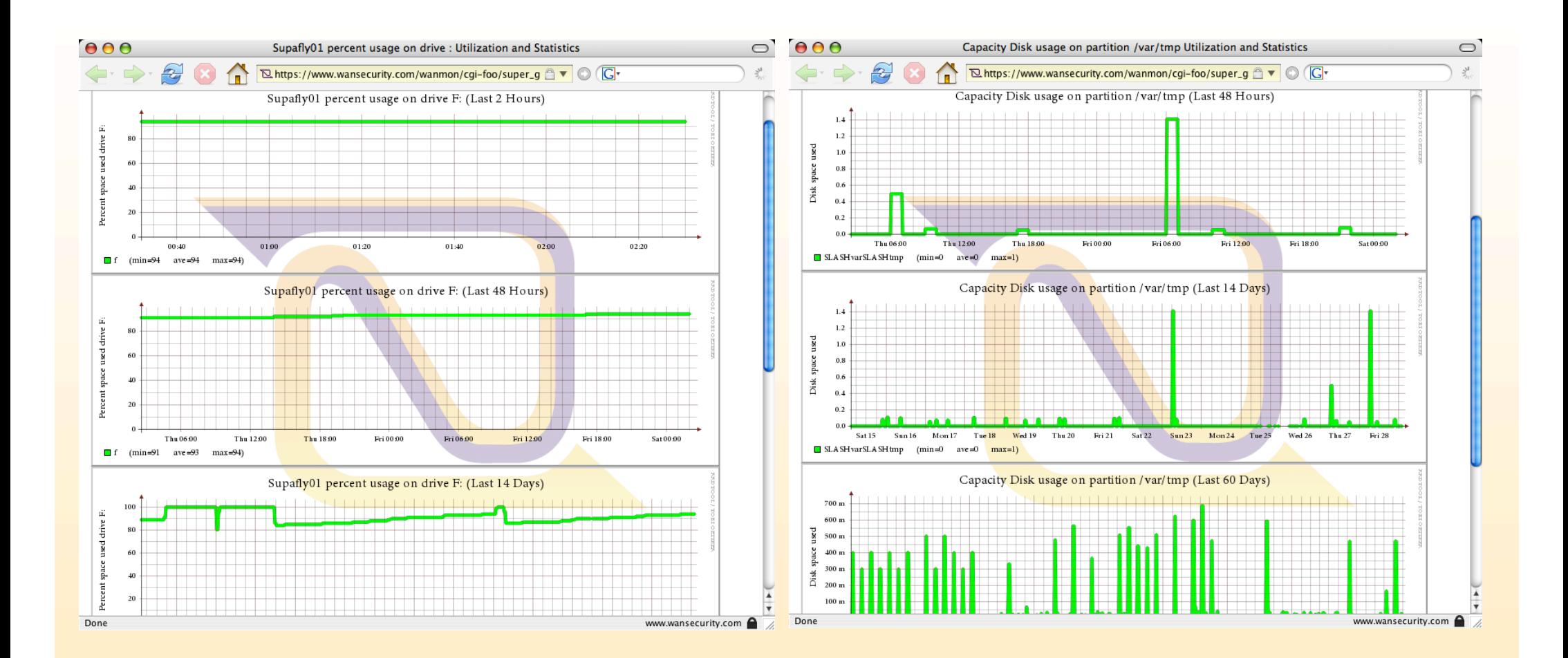

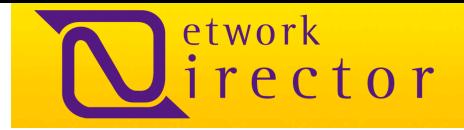

# ネットワーク・コレクター

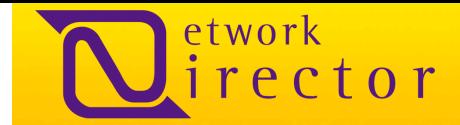

#### 集中ログ機能

シスログシステムは、イベント通知メッセージをログ形式で転送するメカニズムと保存するメカニズムを備えています。シスロ グは、 RFC3164によって定義されたシステムイベントのロギングのデファクトスタンダードです。シスログは当初ソケットを介 したUnixシステムおよびUnixのシスログデーモン(syslogd)で使用されていました。現在では、ルータ、スイッチ、ファイアウォ ール、さらにはカスタムアプリケーションなど、一般的なネットワーク装置すべてに使用されています。Windowsシステムでは どうでしょう。WindowsのEventLogアプリケーションに直接接続するSnareソフトウェアが、リアルタイムにイベントログを変換 、転送します。

ネットワークコレクターの構造は、膨大な数のシスログメッセージの処理に対し企業レベルの拡張性ソリューションを提供し、 アドミニストレータとネットワーク管理者が規制遵守に適合するようにデータを分類し、分析する手助けをします。ネットワーク コレクターは以下の問題のソリューションを提供します。

- 企業内のシスログ情報の集中アーカイブと集中処理
- 調査および承認のための詳細情報をネットワーク管理者に提供
- SIM (Security Information Management)、政府および他の規制適合の支援(ただし必ずしも以下に限定されない):
	- ‒ ISO 17799
	- ‒ FFIEC (Federal Financial Institutions Examination Council)
	- ‒ SOX (Sarbanes-Oxley Act of 2002)
	- ‒ GLBA (Gramm-Leach Billey Financial Modernization)
	- ‒ HIPAA (Health Insurance Portability and Accountability Act of 1996)
- ネットワーク管理者がリアルタイムでネットワーク上のアクティビティの概要を確認する方法
- 不定期間のシスログデータのアーカイブとシスログデータへの瞬時アクセス
- リモートネットワークかトワークコレクターのマスタークラスタヘシスログデータを安全性かつ信頼性の高い転送
- ログの処理ロジックと顧客のニーズに合わせたログデータの統計分析
- イベントアラームの設定

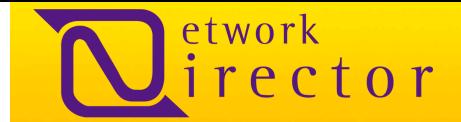

#### ネットワークコレクターの説明

UDPシスログメッセージは、ネットワークコレクターのノード(NCNode)、またはネットワークコレクターのノードのクラスタ (NCNodes)によってLANセグメントに集められます。NCNodesは、ネットワークコレクターマスタークラスター(NCMC)に届くリモ ートファシリティまたはネットワークからのログデータが重要である場合に実行されます。その後シスログデータは処理され、確 実かつ安全にシスログデータを割り当てるNCMCに送信されます。そして割り当てられたNCMCサーバーの1つによって処理さ れます。 高度なフィルターロジックを使用して、マスターサーバーは、ベンダーと製品のデータベースで設定済みのフィルタール ールに対してシスログイベントメッセージを適合します。メッセージがフィルタールールに適合すると、イベント情報は分類され、 アーカイブデータベースに送信されます。未処理のアーカイブログデータは、暗号化され、社外に転送することができます。

#### フィルタ ルール

ネットワークコレクターは、多種多様なネットワーク装置、UNIX、Windowsサーバーなどからのログとイベントメッセージを認識し ます。フィルターロジックは、ネットワークコレクターのWebインターフェイスから拡張および設定が可能です。弊社はクライアント と共に協力し、求められる共通の例外一覧のフィルターロジックを策定しました。ネットワークコレクターは 以下のシスログメッセ ージタイプのフィルターロジックを組み込んでいます。

#### Windows Serverとワークステーション製品(Windows EventLog API)

- Logon failure reported by users
- User disabled report
- Logon Failure report by computers
- Software install/uninstall report
- Logon Access report by users and computers
- Critical service downtime time report
- Resource access success report
- User authentication granted
- Resource access denied report
- User authentication granted
- Resource access denied report
- User authentication denied
- Password reset by user
- Active directories: User added/deleted
- Access rights to shared, files and folders
- Active Directories: Computers added/deleted
- Group policy changed
- SQL Server: Logon failure
- User lockout report
- **SQL Server: Logon**

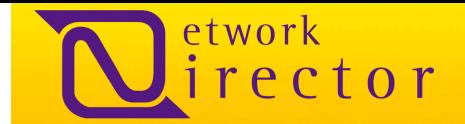

#### ネットワークディレクターのフィルタ ルール(続き) UNIX、Linux、 BSD、SolarisとUNIX系のシステム

- Logon failure report
- Intrusion Detection report
- Logon success report
- Root activity report
- Root (Administrative) logon report
- Audit Policy changed report
- Password change reports
- Privileged user activities
- Privilege escalation report (su or sudo)
- SSHD failed login
- FTP and (x)inetd activities
- Remote volume mounts
- Local Firewall logs
- PF Logs
- IPtables Logs
- **IPFW Logs**
- IPF Logs
- Local media mounts
- Mail messages (Postfix, Sendmail, Qmail)
- **MySQL**
- **PostgreSQL**

#### Cisco、 Foundry、 Nokia、 Checkpoint、 FW1、 IOS Routers、 Sourcefire IDS

- Login failures
- **Intrusion Detection report**
- Logon success report
- Configured changed
- MAC identity assumption
- Matching packet rules
- Packets passed
- Packets Dropped
- Packets Rejected
- Packets Returned
- TCP Checksum mismatches
- Mangled packets
- Fragmented packets
- Interface flapping errors
- **Duplex errors**
- Failed exploit attempts
- Connect resets by peer
- Successful exploit attempts
- Attempted exploit match
- Attempted DoS match
- ICMP floods
- Interface errors
- Interface discards
- **VLAN Hops**

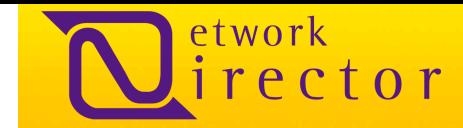

### ネットワークコレクターの事例研究

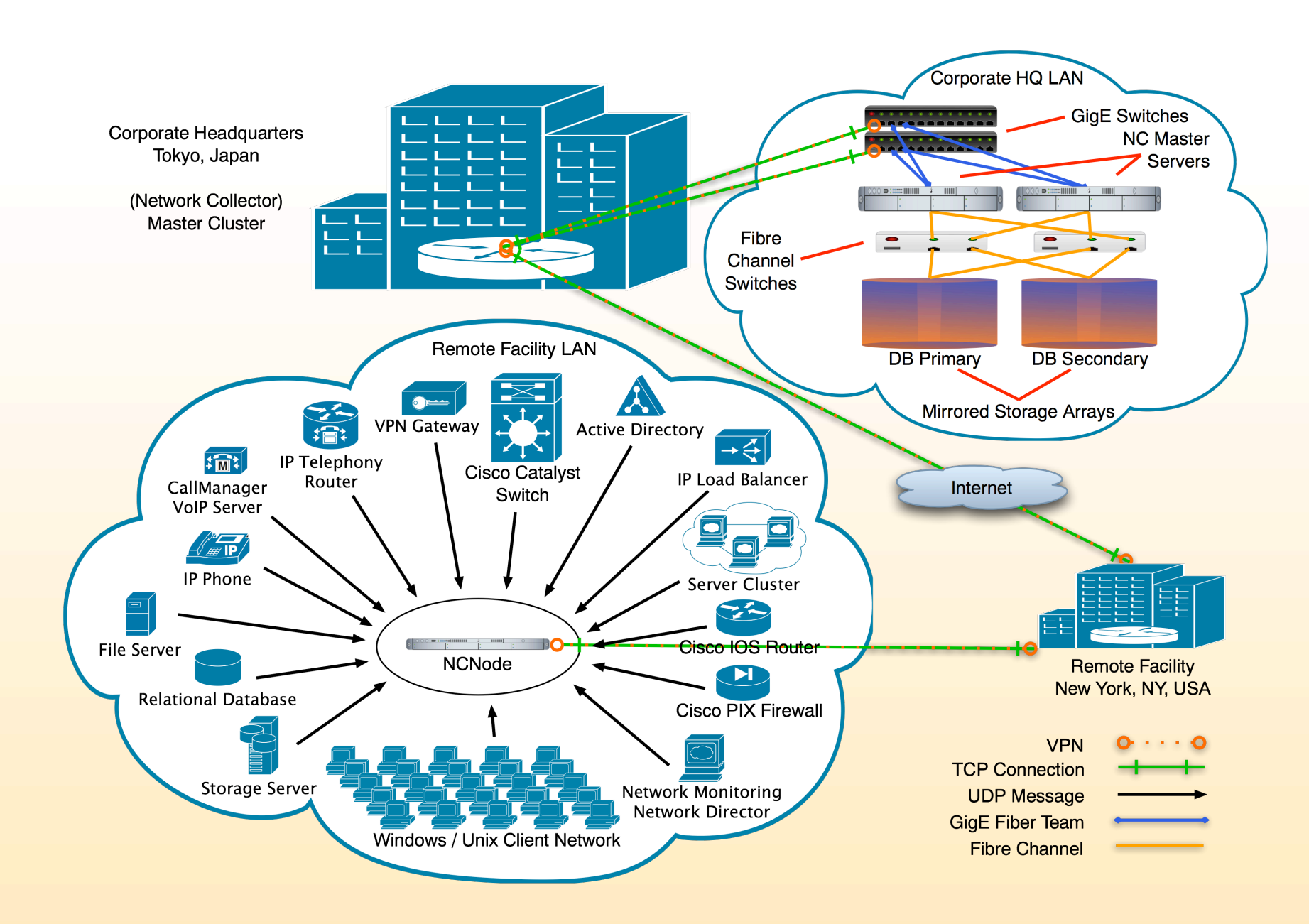

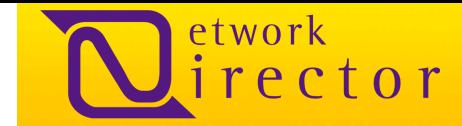

### ネットワークコレクターのメッセージ処理

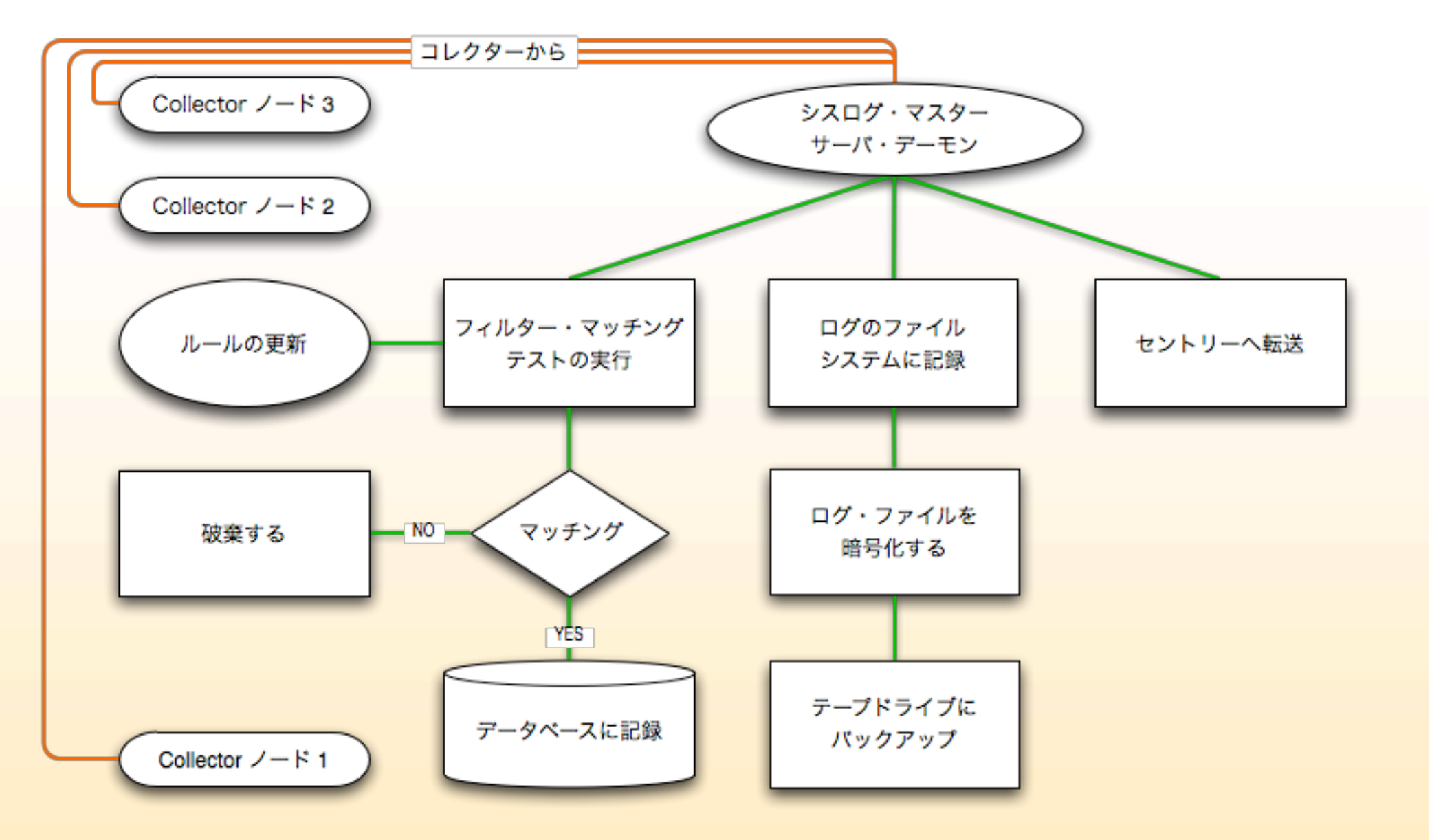

![](_page_40_Picture_0.jpeg)

### ネットワークコレクターの画面キャプチャー

以下の画面キャプチャーでは、フィルター・マネージメント・インターフェースを使い、新しいフィ ルター・ルールを追加しています。

![](_page_40_Picture_49.jpeg)

ステップ 1 該当製品がリストにない場合は"Product Type"から追加(例:ファイアーウォール)

ステップ 2 該当ベンダーがリストにない場合は"Vendor"から 追加(例:Cisco)

![](_page_41_Picture_0.jpeg)

### ネットワークコレクターの画面キャプチャー

以下の画面キャプチャーでは、フィルター・マネージメント・インターフェースを使い、新しいフィ ルター・ルールを追加しています。

![](_page_41_Picture_52.jpeg)

ステップ 3

ベンダー(Vendor)を選択して、表示された製品 タイプ(Product Types)と関連付けてください。

ステップ 4 該当製品がリストにない場合は"Product"から追加 (例:PIX515)

![](_page_42_Picture_0.jpeg)

### ネットワークコレクターの画面キャプチャー

以下の画面キャプチャーでは、フィルター・マネージメント・インターフェースを使い、新しいフィ ルター・ルールを追加しています。

![](_page_42_Picture_43.jpeg)

ステップ 5 フィルター・ルールを"Filter Rule"から、 フィルター管理DBへ追加(例:PIX515)

ステップ 6 フィルター・ルールをフィルターエンジンに追加

![](_page_43_Picture_0.jpeg)

### ネットワークコレクターの画面キャプチャー

以下の画面キャプチャーでは、フィルター・マネージメント・インターフェースを使い、新しいフィ ルター・ルールを追加しています。

![](_page_43_Picture_43.jpeg)

ステップ 7 カスタム ・クエリーを実行 ステップ 8 カスタム ・クエリーの結果

![](_page_44_Picture_0.jpeg)

### 設置手順

設計段階で、お客様のネットワーク監視のニーズに関して打ち合わせを行います。弊社は、そのニーズおよび現在ご利用の 監視システムを評価し、お客様のニーズに見合う監視システムを設計します。お客様の承認を頂きました後、ネットワークディ レクターシステムをインストールし、設計を構成、調整し、お客様へお引渡しいたします。お客様は新しいシステムためのトレ ーニングへの出席が必要となります。トレーニングと設計仕様に基づく条件に見合った監視ソリューションのインストールが終 了後、お客様はサインオフし、弊社から お客様 へのハンドオフが行われます。

![](_page_44_Figure_4.jpeg)

![](_page_45_Picture_0.jpeg)

### カスタム監視ソリューション設計とインストール手順

これまでの多数の経験から、お客様が早急にかつ効果的に新しい監視システムを利用できるまでのプロセスを以下の手順 のように効率的に行うことができます。このプロセスを円滑に進めるために、設計、調整、システム導入など各段階において 綿密に打ち合わせを行います。

![](_page_45_Picture_137.jpeg)

• お客様にシステムをハンドオフ

![](_page_46_Picture_0.jpeg)

## ありがとうございました。

ご質問、詳細については下記までご連絡ください。宜しくお願い申し上げます。

ndmonitor-info@wise-worth.com +81 (0)3.3505.2303